## FAIRLIGHT \_ INSTRUMENTS

# CMI \_\_ DIAGNOSTIC \_\_ SOFTWARE \_\_ DESCRIPTION

Covering\_software\_for :-Channel Card Tests Master Card Tests 64K RAM Card Tests Central Processor Control Module Light Pen Interface Graphics System Floppy Disc Controller Interrupt Tests - CMIINT Testing a Complete CMI - Chain Tests

CAUTION :

*I*

*I*

WHENEVER CHANGING OR REMOVING THE CMI MASTER CARD OR CHANNEL CARDS, OR PLUGGING RIBBON . CABLE CONNECTORS CNTO THESE CARDS, ALWAYS SWITCH OFF POWER FIRST. FAILURE TO DO SO WILL ALMOST CERTAINLY CAUSE HARDWARE DAMAGE!

**i**

REVISION: 1.0 FEBRUARY, 1982

 $\ddot{\phantom{1}}$ 

Table of Contents

**i**

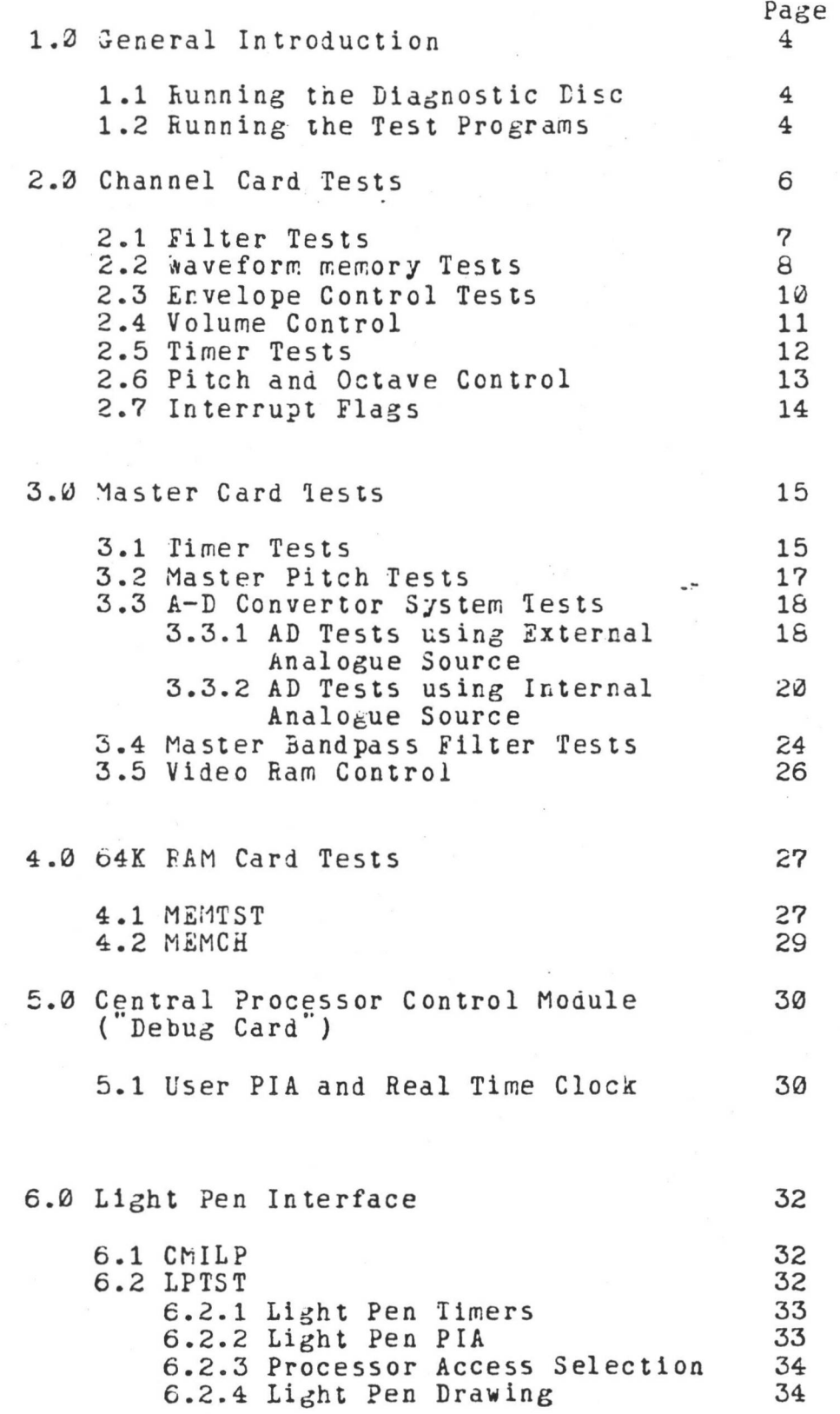

**A**

z

\

7.2 Graphics System 35 8.0 Floppy Disc Controller 37 8.1 FDCFIX 37 8.2 FDCEMA 37 8.3 QFC-2 Alignment 38  $\overline{\mathfrak{c}}$ 9.0 Interrupt Tests - CMIINT 39 13.3 Testing a Complete CMI - Chain Tests 44 44 10.1 Digital System Tests 45 10.2 Channel Card Analog Tests 10.3 Comprehensive Analog Tests 4611.0 Summary of Analog Test Waveforms 48 11.1 CMITST 48 11.2 MAST (Version 2.2) 50

Appendix

Master Card Bandpass Filter Characteristics

# 1.0 General Introduction

This document describes the set of diagnostic test programs available on disc for testing and debugging all the plug-in circuit modules of the Fairlight Computer Musical Instrument.

## 1.1 Running the Diagnostic Disc

ł

The diagnostics run under the QDOS operating system. They are therefore supplied on a QDOS system disc which should be loaded into the CMI instead of the usual CMI system disc immediately after power-up or RESTART.

As soon as the disc drive door is closed, the CMI will load QDOS automatically and display a sign-on message giving version and revision numbers.

The QDOS prompt will then be displayed. This is just an equals sign  $\equiv$  on a line of its own. This indicates that the computer is ready to accept a command.

For further aetails of the QDOS operating system features, refer to the QDOS User's Guide.

#### 1.2\_Running\_the\_Test Programs

Most of the diagnostic programs make use of a common command interpreter for operator control, sc there is a uniform command syntax employed throughout, and several test options available as standard. Tests may be run by typing

<test name>[,<optionl>,<option2> • • . ,<opti onN>]<CR>

where the  $\zeta$  test name> is as described in each section. Options are of the form

 $\langle 0 \rangle$ =n where  $\langle 0 \rangle$  is a single character and n is an integer.

Standard options are

- $P=n$ Repeat test command <sup>n</sup> times. Using "c" instead cf an integer initiates continuous testing.
- $N=n$ Select test number n. There are usually several test commands with the same name. By default, all tests are executed sequentially but single tests or subsets of the available tests can be specified.

 $e.g. N=1$ N=4-7 Tests 4 to 7 inclusive Test no. 1 only N=l,3,5 Tests 1, 3 and 5 Some tests, which require a waveform to be observed, wait for the spacebar to be pressed

 $-4$   $\sqrt{2}$  Rev 1.0

before terminating or proceeding to the next test.

To obtain a reminder of what tests are available from the current test program being run, type

LIST<CP>

X

To repeat the last test, just type  $f(CR)$ 

is printed on the console and the program returns to the command interpreter. Successful tests terminate without If an error condition occurs, a moderately helpful message comment and return to the interpreter or proceed to the next test as soon as completed. Certain tests require the user to check waveforms with an oscilloscope and will not terminate or proceed to the next test until the spaceoar is pressed.

#### Measurement Tolerances

 $\hat{n}$  tolerance of  $\pm$ /- 15% is acceptable for most voltage or frequency measurements. Filter attenuation levels are harder to control and may be subject to  $+/-$  20% variation.

Changes to analog circuitry in design revisions may also effect level measurements. Values quoted here are valid for the revisions referred to in the text.

2.0 Channel Card Tests<br>======================

A program for testing CMI channel cards is CMITST.CM which can be run by typing

CMITST

with the CMI diagnostics disc in drive  $\partial$ .

It can test channel cards individually or up to eight at a time. There are eight different tests within CMITST, which each exercise a different part of the channel card.

The standard command 'interpreter is used so the LIST and R commands, and P and N options are available as described in the general introduction. Tests are run by typing

<test name>[,<opti onl>,<option2>...,<optionN>]<CR>

A "C=n" option is avilable for all tests, which specifies the channel number(s)to be tested, in the range 1 to 8. Default is 1. Multiple channel numbers can be specified separated by . commas or a hyph en .

```
e.g.
filt;c=3
    FILI;C=1-4FILT; C=3,5
```
One side of the balanced analog output of the channel card is available at test point 6 (TP6) at the front of the card. The row of test pins is numbered from <sup>1</sup> at the bottom. Pins <sup>1</sup> and 2 are connected to digital ground, 3 and 4 to analog ground.The other side is available at test point 5. Measurements quoted in this text refer to TP6. However if a complete CMI is being tested, it may be more convenient to use the Fairlight Analog Tester box (see section 10.3 for how to connect it to the CMI and an oscilloscope). Waveforms observed from the tester will be of the same form as TPS but different levels. Refer to the Waveform Summary (section 11) for Analog Tester levels.

Note that Fairlight DO NOT release schematics of the Channel Card as all repairs are done on a return-tofactory basis. For in-house use by Fairlight, refer to: Channel Card Description Channel card schematics CMI-01-01 to CMI-01-04 Channel card component location diagram

Board component references are for the Revision 7 channel

card and this section describes CMITST Revision 1.3

2.1 Filter Tests

No. tests: 15 Purpose: Test name: FILT Tests the basic playback facility of the channel card and the software-controlled tracking filter.

For each test a fundamental sine wave is loaded into two segments of waveform memory, and a program-specified harmonic is loaded into the following two segments. Timers <sup>1</sup> and 2 are disabled (for no envelope modulation) and timer 3 is initialised to count 4 segments. The segments are then replayed continuously (by segment looping) with the tracxing filter cutoff set to achieve approximately a 2:1 attenuation between the fundamental and harmonic. The output level cf the fundamental at TP6 should be 3.4V p-p. The digital control to the filter is latched by IC C9 when the LAT2 address is decoded.

After each of the 15 tests the program will halt until the space bar is hit so that the channel card output can be observed.

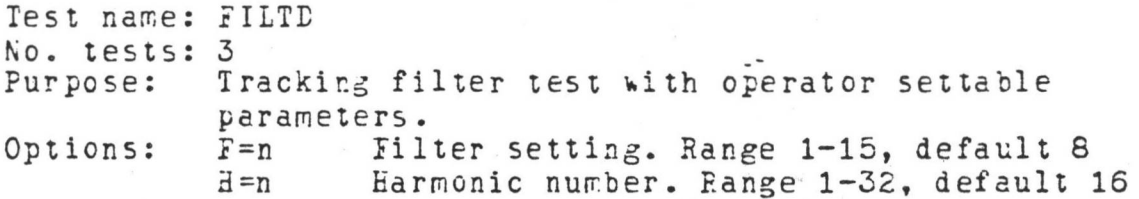

This is basically the same as FILT, but with additional operator control. The fundamental used for tests 1-3 are 200Ez, 1000Ez, and 3000Hz respectively. The same frequncy shifting is used as ir. the FILT test, but the harmonic may be specified by the user as a multiple of the fundamental, as can the filter setting.

2.2 Waveform Memory Tests

Test Name: MEM No. tests: S

Test No.1 - "Read-write  $\vartheta$ "

Purpose: Tests memory read-write ability. First the waveform address counters are reset (G1-G3) then the entire memory is written with zeros. The address count is automatically incremented after each write by having LOAD assertea and RUN net asserted. Memory is read back in the same way to verify data.

Test No.2 - "Pead-write FF" Purpose: Tests memory read-write ability. Writes \$FF sequentially to entire memory and reads back to verify as in test 1.

Test No.3 "Read-write and Refresh AA" Purpose: Tests memory read-write ability. Writes \$AA to the entire memory, executes a delay loop for  $5$  seconds then verifies the contents of memory as in test  $1$ .

Test No.4 "Channel-Segment-Byte Uniqueness Forward" Purpose: Checks that each Dyte in 16K memcry of each channel card being tested can be addressed uniquely.

Memory is filled with 4-byte uniqueness patterns. Each pattern consists of the channel mask selecting that channel, the segment number being written to, and the double-byte offset of the first byte in the pattern.

Each channel memory is then read back in the same order to verify the patterns.

Test No.<sup>5</sup> - "Channel-Segment-Byte Uniqueness Reverse" Purpose: Addressing uniqueness. This test is identical to No. 4 except that channel memories are filled beginning with charnel S instead of channel 1. This in case a fault on channel 1 is causing a fault to appear on another channel.

Test No.6 - "Segment Random Access using Load" Purpose: Tests ability to preset waveform segment counters. Waveform segment counters (ICs G1,G3) are preset from the WS outputs of PIA FG5. This test can only be performed after test No.5 since it reads the uniqueness patterns to check that the correct segment has been selected.

A bit-swapping routine is used to generate a set of 127 non-sequential segment numbers. Each segment preset is loaded when the LOAD signal (also from PIA) is toggled,and the second byte of the uniqueness pattern at that preset is read to check the segment number.

$$
-8 -
$$

**e** Rev 1.0

Test No.7 - 'Segment Random Access using Run' Purpose: Waveform segment presettability. Tests waveform segment preset as in test 6 but preset is loaded when EUN signal toggles.

Test No.8 - "Sequential Access"

Pur pose: Checks that segment <sup>1</sup> of each channel can be written with an incrementing pattern.

Writes to all channels simultaneosly from zero address th'rough to the end of memory then reads back, starting with channel 1.

## 2.3\_Envelope\_Control\_lests

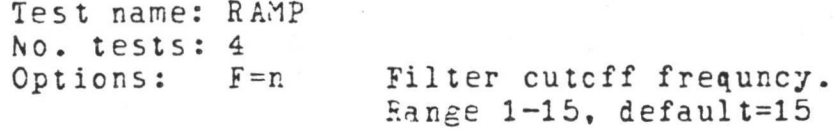

Test No.1 Ramp Preset

i

I Purpose: Tests ability to preset the envelope-shaping EAC The envelope DAC (IC G8) is preset from the RP outputs of PIA FG5. The waveform DAC is provided with a steady data input of \$FF while its reference voltage (the envelope) is cycled linearly between 0 and \$FF. The ramp up/down counters are preset on every segment frcm the PIA to drive G8 up and down. A low frequncy triangle waveform should result at TP6 with 1.75V p-p amplitude. Terminate test and advance to the next by hitting the space bar.

Purpose: Test No.2 - "Ramp Auto Run" The envelope of each segment may be ramped.

individually by the up/down counters (GE, G7). The ramping rate is controlled by timers 2 and 3 for even and odd segments respectively. In autc-run the counters are clocked as each timer times out and increment or decrement according to the DIR output from the PIA (FG5). The Terminal Ramp Interrupt (TRI) is generated whenever tne counters reach 0 or \$FF, whereupon the DIR bit is changed to ramp in the opposite direction. The result is a clipped triangle waveform, 1.75V p-p at TP6. Terminate test by hitting the space bar.

Test No.3 - "Force Ramp Up and Down"

Purpose: Checks ramp up/down override.

Ramp counters are allowed to ramp up and down as in test 2 but the DIR control is overridden by the Force Ramp Up (FRU) and Force Ramp Down (FRE) controls, which are asserted by accessing addresses \$E003 and \$E004 respectively.

The same clipped triangle waveform should appear at TP6.. Terminate test by hitting the space bar.

Test No.<sup>4</sup> - "Ramp Zero Offset" .

Purpose: Checks for noise or a EC offset from envelope DAC at zero output.

The ramp level is preset to zero. There should be negligible output (less than 320mV p-p) from the channel card at TP6.

## 2.4 Volume Control

*!*

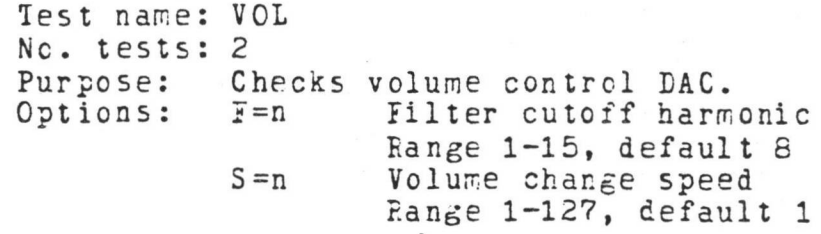

The volume control DAC (F7) is the last stage in the audio processing system. With a DC reference (normally the envelope shaped and filtered waveform) volume data is cycled repetitively between zero and \$FF. This data is latched directly from the buss through latch  $F6$ , addressed at \$E001. The cycle speed is controlled by tne S option: <sup>1</sup> corresponds to maximum speed.

A triangle waveform, of 2V p-p should be observed at T?6,. Terminate the test by hitting the space bar.

Test No.2 - "Zero Offset Test"

Purpose: This test checks the zero offset of the fixed low-pass filter which precedes the volume DAC. The latched VOL level is set to zero. A trimpot should be available at the front of the channel card. If a buzzing sound occurs, accompanied by a small sawtooth waveform, at TP6, adjust the trimpot until no buzzing is heard at max monitor volume. There should be no more than 303mV p-p of noise when the trimpot is set correctly. Terminate the test by pressing the space bar.

32. If no trimpct is on the board, refer to Field Change Notice

## 2.5 Timer Tests

Test name: TIM No. tests: 3

Test No.1 - "Timer Read/Write Latches"

Purpose: Checks ability to communicate with timer. The 6840 timer (EC8) contains 3 16-bit timer counters and 3'associated preset latches. First all timers are held in preset state and outputs enabled by writing \$81 to the internal control registers. Then timer <sup>1</sup> preset latch is written with all numbers from  $\varnothing$  to \$FFFF and its associated timer read back for verification after each write. (In the preset state each counter reflects the contents of its preset latch). The other two timers are then tested in the same way.

Each write/read is a double-byte transfer through tne 8-bit buss.

Test No.2 - "Timer Internal Clock Timeout"

Purpose: Checks timeout action using internal clock. Timers are programmed to be decremented from the internal clock (provided Dy the E input, ECAS) and are all initialised to \$FFFF. Timecut occurs when a timer decrements to zero. All three timers should timeout together. A software timer is used as a reference to detect early or missed timeouts. The 6840 status register is repetitively polled to check when timeout occurs .

Test No.3 - "Timer External Clock Timeout"

Purpose: Checks timeout action using external clock. Clock timecut is verified using the external clock inputs. Timer <sup>1</sup> is decked by ECAS divided by S (4uS intervals from Ell), enabled by the non-assertion (high level) of LOAD, and is initialised to \$FFFF/8. Timers 2 and 3 are clocked by ECAS/ and initialised to \$FFFF/4 so using the same reference as test No.2, all three should timeout simultaneously.

- !-

# 2.6 Pitch and Octave Control

No. tests: 2 Test name: PIT

Test No.1 - Cctave Register

? octave register (D7, also from EC5) is cycled from 0 to &. Purpose: Checks accuracy of the octave control PIA. , With the pitch register (B4, C4 from PIA EC5) held at max, At each setting, timer 3 is used to time a waveform by presetting a segment count appropriate to that octave and selecting the RUN mode. If timeout occurs before the End of Sound flag (SCSI) or if the timer value is greater than a certain tolerance when EOSI does occur, an error is generated. Timer is clocked by the internal clock (ECAS).

Test No.2 "Pitch Register Test"

Purpose: Checks accuracy of pitch control from PIA. With the octave register held constant, the 10-bit pitch register is cycled from zero tc maximum and and the same . method is used to verify the waveform accessing frequency as in test No.l.

#### 2.7 Interrupt Flags

No . tests: 4 Test name: FLG

Test No.1 End of Sound Flag\*

Purpose: Test the "last segment" flag. £0SI is generated when the waveform address counters *<sup>&</sup>lt;* iUbiaadress(S1-G3) reach maximum'. Io test it, the segment count is preset to the last segment (\$7F), and 127 writes to waveform memory are executed. On each write, premature EOSI is checked for. One more write should then produce EOSI.

Test No.2 "Terminal Ramp Flag" Purpose: Test clipping flag.

Generated by zero or max count being reached by ramp counters (G7,G6). With DIR bit from PIA FG5 set to <sup>1</sup> (down), \$50 is written to the ramp preset (RP) outputs of PIA FG5 and the status of PIA BCc read to checx for no TRI flag. Then zero is written to RP and BC5 read again to check that TRI is present. Each preset write is followed by a toggle of LCAD to latch the preset data on G6, G7.

The DIR bit is then cleared (ramp up) and \$7F and \$FF written to the ramp preset to clear and set the TRI flag re spec <sup>t</sup> ively.

Test No.3 - "Zero Crossing Flag"

Purpose: Test "middle of segment" flag.

Generated at the middle of every segment by waveform address counter G2. ZX goes high when the within-segment byte count reaches 64 (so ZX bar generates a +ve edge at end of each segment). The test asserts LOAD to clear the counter then dees 63 writes to waveform memory, checking each time that the flag is clear. One more write should then set ZX.

Test No.4 - "Zero Cross Interrupt Flag"..

Purpose: Test "middle of last segment" flag. Zero crossing interrupt (ZCINT) occurs on first zero crossing (ZX) after the timer <sup>1</sup> (segment counter/timer) timeout. Timer 1 is programmed to be clocked by the internal clock (BCAS). Until it times out, ZCINT is checked from PIA status to check there is no premature flag. After timeout plus a delay to allow for 120uS uncertainty in the arrival of ZX, the PIA is read again to check that ZCINT has occurred. The address counters are clocked at maximum pitch during the test.

3.0 Master Card Tests

The master card can be diagnosed using the program MAST.CM, run by typing

MAST<CR>

with the CMI diagnostics disc in drive Ø.

The standard command interpreter is used so the LIST and R commands, and P and N options are available as described in the general introduction. Tests are run by typing

<test name>[ ,<optionl>, <cption2>... ,<opti onN>l <CR>

Seme MAST tests require at least ore channel card to be installed in the CMI. These are indicated by the presence of a C option in the descriptions below.

 $heferences:$ 

CMI-02 Master Card Functional Description" Drawings CMI-02-01 to CMI-02-04

Board component references apply to the Revision 5 Master Card and this section describes MAST Revision 2.2.

3.1 Timer Tests

No. tests: 4 Test name: TIM

Test No.l "Master Timer Read/\*rite Latches' Purpose: Check ability to communicate with timer. The 3 timers in the 6S40 timer AB6 are put into the preset state and all numbers from zero to \$FFFF written to the timer latch. Each write is followed by a timer read for verification Timers 2 and 3 are then tested in the same way. Each write/read is a double byte transfer through the 8-bit buss.

Test No.2 "Master Timer Internal Clock Timeout" Purpose: Check timeout operation under internal clock. The internal clock to the timer is ENB, from CAS. All thr timers are initialised to \$FFFF then started. A software timi loop is used as reference, and the timer status is continual for premature timeout. Timeout must occur within a certain tolerance before or after reference timeout. Clock outputs are enabled during the tests.

Test No.3 "Master Timer External Clock Timeout" Purpose: Check timeout operation under external clock. Timers are programmed as follows:- Timer 2 Internal clock Continuous operation Initialised to <sup>1</sup> Output enabled

Timers 1&3 External clock (Timer 2 output) Single shot Initialised to \$FFFF/2 Outputs enabled

The same reference is used to check that timers <sup>1</sup> and 3, being clocked by timer 2, times within tolerance.

Test No.4 "Paster Synch In/Cut"

?

 $r$  comes  $r$ 

Purpose: Checks click output and synch input circuits. This is actually two tests run one after the other. Both reeuire Synch In to be connected to Synch Out via an attenuator, filter circuit in order to load the output. (For in-hcuse use on a complete CPI, this is contained inside a test plug which should be inserted in the SYNCH plug on the back panel). The circuit is illustrated below.

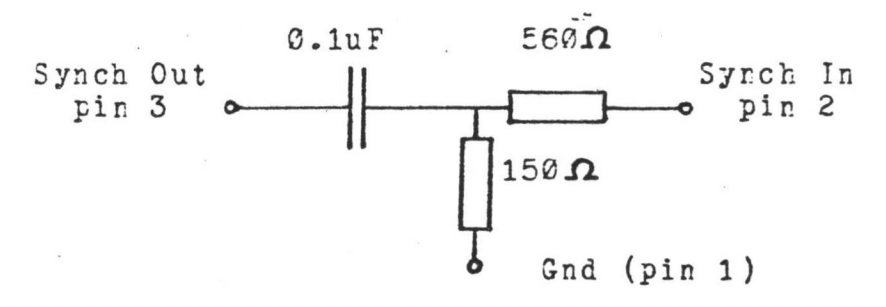

#### Synch Test Plug Circuit (3-pin Canon)

The first test clocks the Synch In timer (timer 2) with a k frequency and checks its timeout against the software reference. Luring initialisation, timer 1 is checked to be working (i.e. that it can be made to time cut). It is then programmed for internal clock, and preset to run continuously at 250Hz with its output enabled. Timer 2 receives the sync input pulses and times out in single shot mode after 100 clocks (about 430mS). This timeout is verified against the software timer. Timer 3 is not used.

The second test sends a fixed number of pulses from timer to timer 2 and checks that timer 2 receives the correct number Timer 1 is set to internal clock and runs at 1000Ez. Timer 2 is initialised to \$FFFF. The status register is polled for timer <sup>1</sup> timeouts and it is stcppped after 3000. Then timer 2's counter is read to check that it decremented to the correct number.

 $-16 -$  Rev 1.0

# 3.2 Master Pitch Register Test

No. tests: 1 Test name: PIT

Test No. <sup>1</sup> Purpose: "Master Pitch Register Test" Check for presence and accuracy of the master pitch reference signal MOSC.

t This test requires a working channel card to be installed in the channel <sup>1</sup> slot. Each of the pitch rate multipliers (C10, D10) are tested separately by timing a number of segments and comparing it to a fixed value. The channel card is set at a fixed pitch, then the master pitch is preset through the PIA PCS, starting with the lowest pitch. Timer 3 on the channel card is used to time the segments. The 30SI flag is cleared on the channel card then RUN mode selected and the timer started. The channel status is polled for the arrival of EOSI and if it arrives outside a set tolerance from the timer 3 timeout, an error is gererated.

This cycle is repeated for all master pitch settings. ,

## 3.3 A-D Convertor System Tests

This section describes the MAST test version 2.2. This is a merged program containing tests using an external analog source from version 2.1 as well as tests using a channel card as an internal analog source from version 1.8. The AD, DI and DB commands of version 1.8 have been renamed ADI, DII and DPI respectively, while version 2.1 names are uncharged.

3.3.1 AD Tests using External Analog Source

These tests are designed for complete CMI's being tested with the Analog Tester Bex.

Options : Test name: AD No. tests: 2 Purpose: Software check of A-D convertor system using a known analogue input. C=n Channel no. Range 1-8, default <sup>1</sup> Channel <sup>1</sup> is always used, others may be specified.

Test No.1 <sup>"</sup>Analog to Digital Convertor 16kEz" The Fairlight Analog Tester box provides a triangle wave of 10V p-p at 30Hz as a known input to the master card for sampling via the ADC switch on the back panel. The switch should be set to EXT ADC. Some cable rearrangements have to be made to use the tester:

(1) Keyboard Power cable, normally connected from the CMI to the Music Keyboard, should go to the analog tester. (2) Alphanumeric keyboard, normally connected to the Music keyboard, should be connected directly to the CMI rear panel.

The analog tester brings out both sides of the balanced outputs from the channel cards. With the oscilloscope set on lV/div, add CHI and CH2 and trigger on CHI. Set the tester switches to SYNC and NORMAL.

The analog input is a triangle of a set frequency such that at the given sample rate (18kHz) the difference in consecutive samples is 0 or 1. The sample rate is initialised by loading a pitch into the pitch register of channel 1. This generates the buss signal ADCLK whichis gated through to the AD571 by the non-assertion of ADM from the PIA.

A maximum allowable number of zero differences and a small number of "jumps of two" allowed are specified in the software. Non-zero differences should all be in the same direction for a rising or falling waveform.

Channel 1 and any other specified channels are set up to receive the converted data. Sampling starts, but no samples

 $-18 -$  Rev 1.0

#### CMI Diagnostic Software

are recorded in waveform memory until a zero byte is read, which must occur within a set timeout period (software timeout, doesn't use 6840 timer). Each sample is initiated by accessing \$E026 (decoded as JAM) to reset D3. This halts processor 2 (running the test program) until the Data Ready signal (DR) from the AD convertor unjams the processor. D2 provides <sup>a</sup> hardware timeout in case the AD571 (D7) is not working at all.

Once a sufficient number of samples have been made and stored in channel 1 (S others if specified), sampling is stopped and the data ir charnel <sup>1</sup> read to check for a continuous rising waveform followed by a continuous falling one.

Test No.2 <sup>-</sup> Analog to - Digital Convertor 30.2kHz This test is identical to test No. <sup>1</sup> except that a 30.2kHz sampling rate is used.

 $C = n$  $F = n$ Test name: ADCHK No. tests: 2 Purpo se: AD conversion test for debugging. Options : Channel number Pange=1-3, default 1 (always used). Aud type Range 3-2, default 0

"AD Run Continuous 16kHz" • \* AD Run Continuous 30.2kHz Test No.l Test No.2 These tests are the same as the AD tests except that sampling continues indefinitely to assist in debugging problems discovered by AD.

No. tests: 1 Purpose: AD conversion display. Cotions: C=n Test Name: DI Channel no. Range 1-8, default <sup>1</sup>

Test No.1 "Display Routine" This simply sets up the specified channel tc play back the sampled waveform last recorded by AD or ADCHK. Monitor it at TP6 or the mixed output. It should be a low frequency triangle. It is not necessary to do this except for debugging purposes as the software checks for the correct sampled data itself.

 $C = n$  $S = n$ Purpose: For close examination cf sampled data Opt ions : Test Name: DUMP No. tests: <sup>1</sup> Channel no. Range 1-8, default <sup>1</sup> Segment no. Range 0-127, default 0

The contents of the specified channel and segment are printed on the screen in hexadecimal.

 $\sim$ 

 $-19 -$  Rev 1.0

3.3 .2 AD Tests Using Internal Analog Source

These tests are designed for the Torture Chamber and other test rigs, or a complete being tested without the Analog Tester box.

Test Name: ADI

No . tests: 2

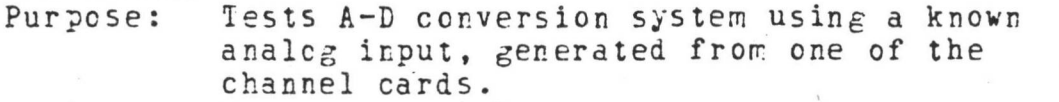

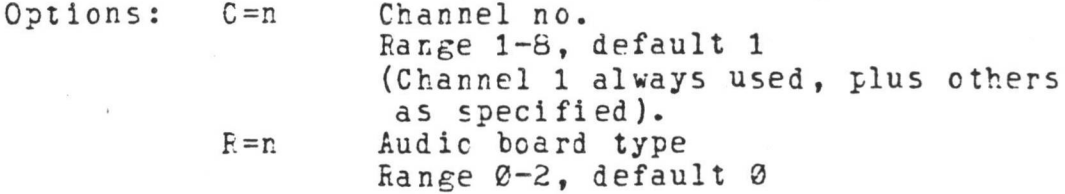

Test No.l "Analog to Digital Convertor 16kHz"

Test No.2 "Analog to Digital Convertor 30.2kHz" Channel <sup>1</sup> must be available to provide the AD conversion clock to the master card. The other channels specified (or channel <sup>1</sup> by default) are loaded with a two-segment triangle wave to simulate the test waveform provided.by the Analog Tester in the AD test.

On the test rigs, the B side of the channel 1 analog output is hard wired to the analog input on the audio board CMI-04, which goes directly to the AD IN input of the master card. The Torture Chamber has <sup>a</sup> switch which selects either channel <sup>1</sup> cr EXT (which is just ground) as the analog input: it should be at CHI for the ADI test. Since only channel <sup>1</sup> is wired in this way the test won't work if it is not specified as a source channel.

If testing a complete CMI, connect the output of the channel to be used as the analog source to the EXT ADC input as below and set the ADC selector to EXT ADC.

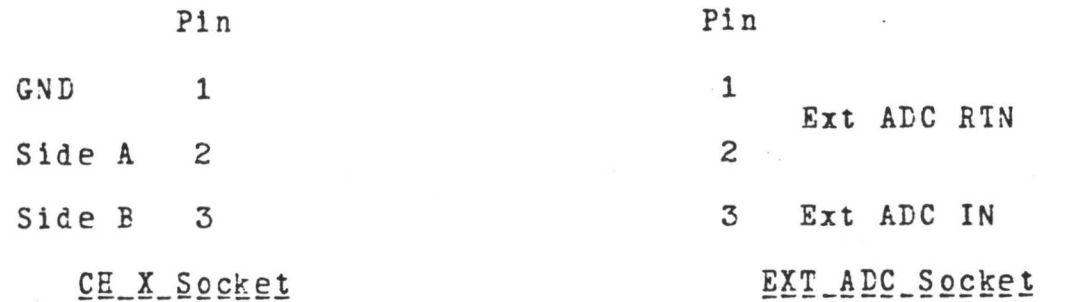

The R option is to allow for the high gain of early version audio boards (prior to revision 4A.1). If it is desired to update an old board, refer to Field Change Notice 23. The option determines the channel volume setting for playing the test waveform, as follows:

 $-20 -$  Rev 1.0

- $P = Q$ Test is first performed with volume setting for the old version audio beard. The first conversion value is read and, if wrong, the volume is set for the lower gain new version audio board. The test is then repeated.
- $R=1$ Test is performed with volume set for ar. old audio beard only.

 $R=2$ Test is performed with volume set for the new version audio board only.

Instead of storing the converted data in a channel card, it is written to a system RAM buffer. When 256 bytes have

i

been read the values are checked as follows:

(1) All values must be increasing, but up to 2 successive values may be the same.

(2) There can be at most <sup>1</sup> missing code.

Close examination of sampled data. Purpose:Test Name: DBI No. Tests: 1

Test No.l "Display Contents of Buffer" Half of the contents of the 256-byte buffer in RAM, representing one side of the sampled wavefQrm are printed on the screen.

Test Name: DII No. Tests: <sup>1</sup> Purpose: Options: F.eplay sampled waveform<br>C=n Channel no. Channel no. Range 1-3, default <sup>1</sup>

Test No.l "Display Routine"

The contents of the RAM buffer are moved to the specified channel card memory and the channel set running until CNTRL ESC is typed. Monitor the waveform at TP6. It should be a low frequency triangle.

This test allows a auicker check of sampled data than DBI. Both display routines are only necessary for debugging as the ADI test itself checks if sampled data is correct.

Test Name: JAM 2 No. tests:

Test No.l Purpose: "P2 Jam and Un jam" Checks correct functioning of the processor 2 HALT circuit used by AD conversions.

The ADM signal from PIA DE5 is asserted so that the AD571 (IC D7) is clocked by DLR every time <sup>a</sup> the low order converted byle is read. The two processors execute synchronised code us'ing some common data:

P1STD = flag to indicate processor <sup>1</sup> has started its part of the test code

CNT = counter which allows processor <sup>1</sup> to monitor processor 2's activity

The test proceeds as follows.

Processor 1 Processor 2

Initialises and clears halt . flag ty accessing UNJAM Starts Pl Joes into loop which checks P1STD. If Pl.doesn't start within timeout, gererates error and exi ts

Sets P1STD Short delay

Clears CNT Goes into loop incrementing CNT stays there until P1STD is cleared again

Halts P2 (JAM) Reads CNT Short delay Reads  $CNT$  again - if it has changed, P2 hasn't stopped Starts P2 (UNJAM) Short delay Reads CNT again - if it is the same P2 hasn't started again Clear P1STD

Tests error flags and terminates test

Test No.2 "?2 Jam Timeout"

Purpose: Tests the automatic processor 2 restart. In the event of UNJAM never being accessed er a conversion never being completed, a hardware timeout is provided by one-shot D2 to restart P2. It must be possible to stop processor 2 for at least 200uS but no more than ImS. The same common data is used as test No.<sup>1</sup> The test proceeds as follows:

Processor 1 Processor 2

Initialises and clears halt flag by accessing UNJAM Starts Pl Goes into loop which checks P1STD. If Pl doesn't start within timeout, generates error and exits

Sets P1STD Short delay

Clears CNT Goes into loop incrementing CNT stays there until P1STD is cleared again

Halts P2 (JAM) Reads CNT Short delay Reads CNT again - if it is different, P2 hasn't stepped. Starts counting loop for up to ImS, checking CNT to see if P2 has restarted automatically If timeout, UNJAM to try to restart P2 else, check loop counter to ensure P2 was stopped at least 230uS. Clear P1STD

Tests error flags and terminates test

3.4 Master Bandpass Filter Tests

i

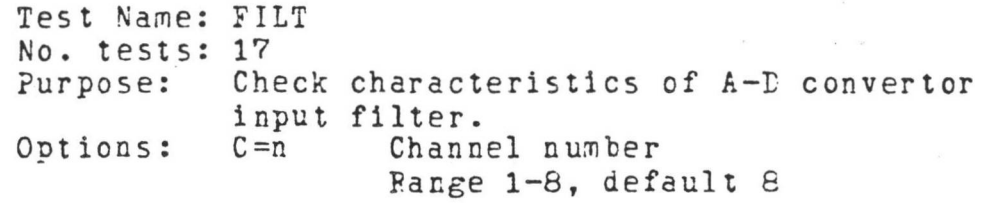

The specified channel is set up to provide an analog test waveform. A special cable'with a plug matching the row of channel card test pins is provided on the Torture Chamber and test rigs to take this signal from TP9, the unfiltered analog output, to the LINE IN input of the audio board and thence to the master card FIN input. If it is desired to replicate this on a complete CMI , connect as below and select LINE IN and INT ADC. Monitor the waveform at FILT OUT on the Torture Chamber or pin 3 of the SAMPLING FILTER OUT socket (pins 1 and 2 are GND).

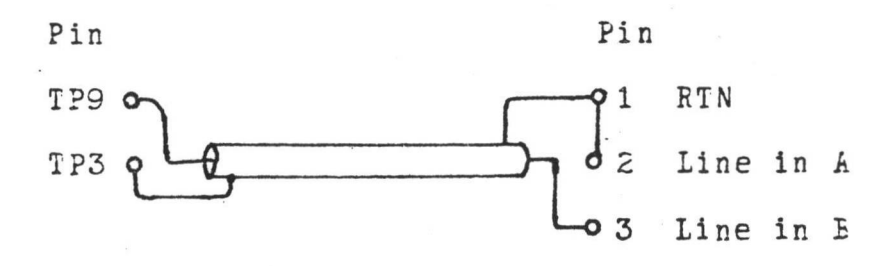

CH X Test points LINE IN Socket

This test can also be performed using the Analog Tester box but the tester cannot gain access to the unfiltered channel output and uses the filtered output instead. This can indicate whether there is a major fault in the master filter but there is no point making accurate level measurements since the frequency responses of the channel card, master card, MIC or LINE input amplifiers and the tester itself are all superimposed. Set the tester to FILT OUT ONLY.

The upper nibbyl of the B side of PIA DE5 sets the high pass filter cutoff point while the lower nibbyl sets the low pass cutoff. The most significant bit of each nibbyl enables the corresponding filter multiplexors. Thus the **PIA** settings have the following effect:

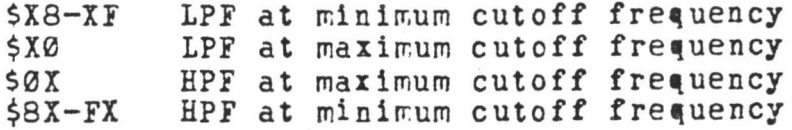

Tests <sup>1</sup> to 9 fix the HPF at minimum cutoff while ranging the LPF from maximum to minimum respectively (0-8). Tests 10-17 fix the LPF at maximum cutoff while ranging

 $-24 -$  Rev 1.0

the HPF from minimum to maximum  $(7-\emptyset)$ . Step through the tests using the space bar.

All tests fill 4 segments of the specified channel with a fundamental sine wave, followed by another 4 segments of the 3rd harmonic. Channel pitch is set for each filter setting to obtain a predetermined attenuation ratio between the two frequencies. Timer <sup>1</sup> of the channel is set to loop around the 8 segments continuously and they are played through the analog bandpass filter at maximum vol and ramp settings. Refer to Section 11 for expected waveforms.

i

#### High-pass Filter 3dB Point

The 3dB point of the Master Filter at the lowest setting of the high-pass filter should occur at less than 20Hz. This car. be tested by typing

#### FILT.N=9<CR>

This sets the filter at \$F8, which is the lowest setting of both high pass and low pass filters. Instead of using the channel card as analogue input as above, connect a signal generator to the LINE IN socket (if single-sided, use side B, pin 3). Set input selector to LINE IN. On the Torture Chamber or test rigs, feed into pin 16 of the audio board.

Monitor the master filter output at TP9. of the master card. With a line input of about 2.6V p-p at 500Hz, the filter output should peak at 10V p-p. Adjust frequency downwards until the filter output is 3d? down, i.e. 5V p-p. This frequency should be less than 20Hz.

Appendix <sup>1</sup> gives the filter characteristics for all settings.

3.5 Video Ram Control

No . tests: 2 Test name: RAM Purpose: Check ability to map VRAM in and out of processor address space.

Test No.l "RAM VRAM Uniqueness Alternate Write" The 16k of video RAM can be used as system RAM by processor 2 by clearing CP2 of PIA BC9. This control is checked by first saving the contents of the screen (VRAM) in spare system RAM. Then the pattern \$AA' is written to \$8000 (RAM), CB2 cleared to access VRAM, and the complement pattern (\$55) written to VRAM \$8000. This sequence is repeated for the entire 16k (with CB2 toggling after each write). Then the two blocks are alternately read from the beginning in the same way, to check for correct data in each block. Finally VRAM is restored to the original.

Test No.2 "RAM VRAM Uniqueness Alternate Read" This is identical to test No.1 except that the pattern \$55 is written to system RAM, and \$AA to VRAM.

4.0 64K RAM Card Tests

#### 4.1 MEMTST

计分析法 化溴苯乙烯医硫酸盐 化硫

A program for testing the 64X RAM card Q096 is MEMTST.CM which can be run by typing

MEMTST<CR>

with the CMI diagnostics disc in drive  $\varnothing$ .

The standard command interpreter is used so the LIST and P. commands, and P and N options are available as described in the general introduction. Tests are run by typing

 $\langle test \space name \rangle [$ , $\langle option1 \rangle$ , $\langle option2 \rangle$ ..., $\langle optionN \rangle]$  $\langle CR \rangle$ 

The program usually resides in block 0 (lowest 16K block) so tests which involve overwriting this area move it somewhere else first and bring it back afterwards.

References:- Drawings  $C-E96-20$  to  $C-296-04$ 

Board component references apply to the Revision 4 RAM Card and this section describes MEMTST Revision 1.2.

Error messages will generally indicate the block where the error occurred. Block 0 is physically located or. the Q-096 board in the eight RAM chips of row  $F -$  furthest away from the edge connector. Blocks 1-3 are rows E, D, and C respectively.

No. tests: <sup>9</sup> Test name: 29

Test No.l "Mapram"

Purpose: This tests the ability to select blocks one at a time without contention or overwriting.

With the test program running in block 0, logical block 1 is mapped to physical block 1 (by writing the necessary data to mapram B3) and filled with 1's. Then logical block 1 is mapped to physical block 2 and filled with 2's. Similarly, physical block 3 is filled with 3's through logical block 1. That done, each physical block is selected in turn and read back for verification as logical block 1.

If no errors have occured, the contents of physical block 0 (including the program) are moved to physical block 3 and the test is repeated on blocks 0-2.

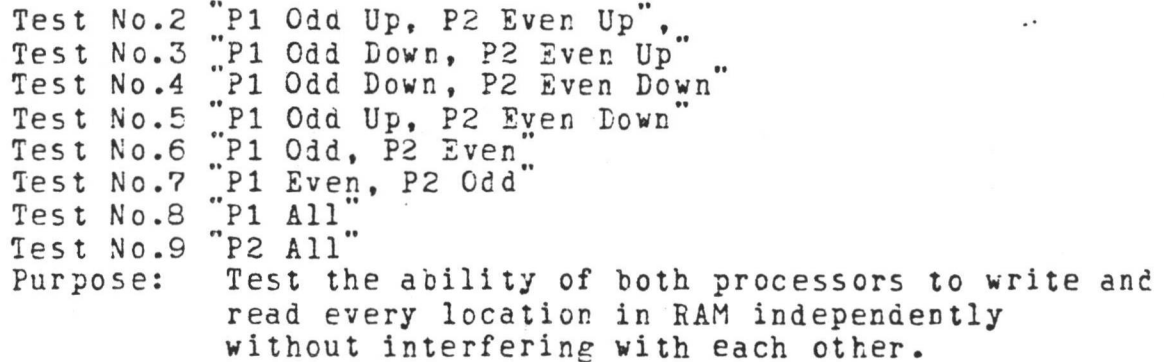

Each processor starts with a given data pattern "seed" and aids 29 (decimal), modulo 255, each time it writes. This creates a discontinuous but exhaustive data sequence which can be reproduced for verification.

Pl Odd" means that processor <sup>1</sup> writes and reads all odd locations only, while "P2 Even" means processor 2 writes/reads all even locations only, and so on. Thus the data from each processor is interleaved in memory.

P1 Up" means that processor 1 starts writing to the bottom cf memory (lowest address) and goes up. Once it reaches the top, a reading phase is entered to verify the data pattern from the top of memory back to the bottom. Conversely "P2 down' means processor 2 starts writing at the top and works down, then reads back from bottom to top.

All" means the specified processor writes and reads both even and odd locations.

Tests 6-9 cause one or both processors as specified to start at both ends, writing to the top and bottom alternately and working in towards the middle. When the middle is reached the reading phase begins, reading from, the middle, out towards the top and bottom.

Purpose: Test name: WA No. tests: 2 More RAM mapping tests

Test No.1 Walking Address P2 Test No.2 "Walking Address Pi"

These test the RAM mapping by writing a "walking address" to the location specified by that address, testing one block at a time. First the block is filled with pseudo-random data. Then, starting at the bottom of the block the high order 8 bits of the current address is written to an even location then read back for verification. The low order address byte is written in the next location and verified. This is continued to the end of the block (incrementing the address by two for each high-order/low order write). Then the whole block is read again for verification from the beginning.

Test name: MAP No. tests: 4

Test No.l "Map Uniqueness"

Purpose: This tests the ability to select blocks one at a time without contention or overwriting. ..

This test is effectively identical to "29" No.l

Test No.<sup>2</sup> Card Deselect"

Purpose: By mapping any logical block to a physical block greater than 3 it must be possible to deselect the entire RAM card.

The program runs in block 0 as usual. Blocks 1-3 are filled with data \$55. Then logical block <sup>1</sup> is mapped to "physical" blocks 4 to 7 in turn, reading the whole block for  $$55$ 's which should never come up. This establishes that deselected blocks cannot be read.

To check they can't be written to, \$AA is written to logical block <sup>1</sup> then physical blocks 3, 2 and <sup>1</sup> are checked to still contain \$55.

Test No.3 Write Protect

Purpose: Blocks can be selected for reading only Physical blocks 1-3 are filled with \$55 and verified. Then each of these blocks are mapped in turn to processor 2 block 1 with the write-enable bit removed. The write-enable bit is the least significant bit of the mapping byte written to the mapram. For each mapping, logical block <sup>1</sup> is cleared. Then all three physical blocks are checked to still contain \$55.

Test No.4 "Map-Prccesscr Uniqueness"

Purpose: Processors can be mapped independently. Physical block <sup>1</sup> is mapped to processor 2 block 1, and physical block 2 is mapped to process or <sup>1</sup> block 1. Processor <sup>1</sup> fills its logical block <sup>1</sup> with 1's, and simultaneously, processor 2 fills its block <sup>1</sup> with 2's. Each processor then reads back its own block to verify for correct data. N.B. - This test tends to cause the system to crash if the C-096 is on an extender card.

#### 4.2 MEMCE

A handy program for testing faulty 64K RAM cards is MEMCE.CM. Eowever a good board is required to load it in the first place. With a good Q-096 in the appropriate slot, type

MEMCH<CR>

with the CMI diagnostices disc in drive 0. The program loads to \$FF00, which is processor-unique static RAM on the Debug card. Halt both processors, swap the faulty RAM card in, and release the processors.

The program writes a binary count, verifying after each write, to location \$100 of each block.

5.0 Central Processor Control Module ("Debug Card") 

Few diagnostics are available for testing the Debug card Q-032 since it is not possible to load the DOS and run a test without most of the debug card functioning correctly.

5.1\_User PIA and Real Time Clock

The user PIA and real time clock is tested by the program DEBTST.CM, which may be run by typing

DEBTST<CR>

with the CMI diagnostics disc in drive  $\varnothing$ .

The standard command interpreter is used so the LIST and R commands, and P and N options are available as described in the general introduction. Tests are run by typing

<test name>[, <optionl>,<option2>...,<opti onN>]<CR>

References:-

CASAR Central Processor Module Functional Description" Drawings QM3-026-00 to QM8-028-30

board component references apply to Q032 version 3 only.

'The PIA tests require a special test plug to be inserted in the user PIA socket (the one nearest the top of the board) which has the effect of connecting the A side of the PIA to the B side. Connections are as follows:

 $1 - 24$ ,  $2 - 25$ ,  $3 - 26$ ,  $5 - 22$ ,  $6 - 21$ ,  $7 - 20$ ,  $8 - 19$ , 9 - 18, 10 - 17, II - 16, 12 15.

Test Name: PIA No. tests: 3

Test No.l Test No.2 "PIA A/Send B/Receive" "PIA B/Send A/Receive"

■\_

Purpose: kith the test plug connecting the two sides of the PIA, A should be able to write to B and vice-versa. Both tests check each side of the PIA individually first by defining the side as all bits inputs, changing them to outputs, then writing 0, \$FF, \$FE etc. down to 0 again to the data register and reading back to verify each write.

Test no.l then sets side A as all inputs and side B as all cutputs and writes all values from Ø decrementing back to Ø to side B, AND reading from side A. Test no.2 does the same in the opposite direction.

CB2/Send CA2/Receive -ve Test No.3 Test No.4 Test No.5 Test No.6  $C$  CA2/Send CB2/Receive  $-$ ve $C$ "CA2/Send CB2/Receive +ve" Purpose: Interrupt inputs/control\_outputs check. CB2/Send CA2/Receive +ve'

The signal specified by "Send CX2" is configured as a control output whose state is determined by CRB-3 in the PIA control register. The other signal is configured as an interrupt input which will set the interrupt flag in the control register on ar. edge whose direction is indicated by the "Receive +ve or -ve".

The transmit end is first set to the state which will allow the wrong transition to cause an interrupt, (i.e. if the interrupt receiver is +ve edge triggered, the transmit end is set high) and the flag is checked as clear. Then the transmit state is toggled and checked again as still clear. A second toggle should trigger the interrupt flag.

The actual IRQ output is disabled during the test.

Test No.7 "CAI: RTC Input 16.3m.S"

Test No.8 "CB1: FTC Input 16.3mS"

Purpose: Real time clock and CA1/CB1 operation

Interrupt input CB1 is always connected to a real time clock signal (RTCB, from the refresh counter Ac); inserting the test plug connects CAI to it also.

During the test processor <sup>1</sup> is held in a tight loop to prevent it accidentally clearing the interrupt flag while processor 2 runs the test.

A lcng timeout loop is used first to check if the clock is working at all. The interrupt flag in the control reegister associated with CAI or CB1 as specified is cleared then a polling loop entered to check if a new interrupt is received.

Immediately after the first "clock tick" is received, another counting/polling loop is entered to time when the next tick comes. When the second tick arrives the counter is checked to determine if clock is fast or slow. "Very slow" error message indicates that the most significant byte of the 16-bit counter was wrong.

 $\tilde{\cdot}$ 6.0 Light Pen Interface

References

Drawings QM8-148-00 to QM8-148-02

Board component references apply to Light Pen Interface version 3 only.

## 6.1 CMILP

A euick check of the functions of the Light Pen Interface card C-148 is provided by the program CMILP.CM which may be run by typing

CMILP<CR>

with the CMI diagnostics disc in drive 0. This test does not use the standard command interpreter.

The commands to CMILP are very simple:

<sup>I</sup> - Invert entire screen

<sup>C</sup> - Clear entire screen

 $Q -$  Cuit

Just type the letter to initiate a command.

With the screen all "white" it should be possible to see the cursor field when the tip of the light pen is not touched, and draw single-dot "black" lines on the screen when it is touched. With the monitor adjusted to normal brightness the light pen sensitivity (a small screw under the rubber cap on the light pen body) should be adjusted so that the cursor is as small as possible but still distinct.

Check that it is possible to draw anywhere on the screen except the top two rows and the left most 8 columns. Try inverting the screen.

## 6.2 LPTSI

For more careful diagnosis of'a faulty board, use LPTST.CM run by typing

LPIST<CR>

with the CMI diagnostics disc in drive Ø.

The standard command interpreter is used so the LIST and R commands, and P and N options are available as described in the general introduction. Tests are run by typing

<test name>[,<optionl>,<option2>...,<opticnN>]<CR>

This section describes LPTST Version 1.3

6.2.1 Light Pen Timers

No . tests: 4 Test name: TIM

Test No.l 'Light Pen Timer Read/krite Latches" Purpose: 6840 timer preset latches can be written to and the counters read.

 $\ddot{\mathbf{z}}$ Timers are put into preset state in which the counters always reflect the contents of the preset latches. Then each timer is write/read' tested with all numbers from 0 to \$FFFF. Each write/read is a 16-bit transfer through the 8-bit buss .

Test No. 2 "Light Pen Timer Internal Clock Timeout" Purpose: Correct timeout from timers under internal clock

The internal clock is provided by the BCA signal. Timer outputs are enabled and latches preset to \$FFFF. Then all three counters are released and their timecuts compared to a software status-polling (to sense timeout) timing reference loop.

Test No.3 Test No .4 Light Pen Timer 2 External Clock" Light Pen Timer 3 External Clock" Purpose: Timers under external clock Timer 2 counts frames, thus gets a 20mS clock cycle. The

test is not synchronised to the frame pulses so a  $+/-1$  $\mathcal{O}$ mS jitter is permissible. The timer is preset to count 200 clocks (4 secs), then released and compared to the software reference with the required tolerance.

Timer 3 is clocked by processor 2 phase 2 (1MHz). It is preset to SFFFF then released and its timeout compared to the software reference.

Both timers run in single shot mode with outputs enabled.

§-2J2\_Light\_Pen\_PIA

Test name: PIA No. tests: <sup>1</sup>

Test No.l "PIA Test"

Purpose: You've got 3 guesses

Each side of the PIA is configured as all outputs then all numbers from zero backwards down to zero are written to the data latches and verified.

## 6.2.3 Processor Access Selection

Opt ions "Test" name: SEL Purpose: Allows user to specify which processor can access the video RAM. C=n CPU selection Range 1-2, default 2

t All CMI's allow Processor 2 only to access the VRAM. By default, this processor runs the LPEN test but to use this test on a QASAR G, (whose Processor 1 accesses VRAM only), call SEL,C=1 to swap processors.

Typing SEL without any C option results in a report of which processor has been selected but makes no change.

#### 6,. 2^4\_Light\_Pen\_praw ing

Test name: LPEN No. tests: <sup>1</sup>

lest No .1 'Light Pen Drawing on Screen"  $L=1$ Purpose: Overall light pen operation, similar to CMILP.<br>Options:  $L=1$  Range  $\emptyset=1$ . default 1 Range 0-1, default 1 <sup>1</sup> causes hit addresses to be written on the screen

> $S = S$ Range 0-1, default <sup>1</sup> 0 inhibits resetting of the scroll reg.

Use LPEN the same way as CMILP. With hit address writing enabled, the location cf each hit is written on the bottom line of the screen, both as X,Y coordianates and as an address in video ram. The line number is given first (zero at the top) followed by two bytes representing the location of the hit on that line. The first byte should always be 0 or 1 and represents the least significant bit of the 9-bit location (512 dots per line). The second byte' is the upper 8 bits of the location. The VRAM ADRS is the absolute address of the hit in video RAM and is followed by a byte indicating which bit of that address was hit.

7.0 Graphics System

A functional check of the Graphics Controller Q-045 and 16K Graphics RAM Q-025 can be run by typing GRAPH3<CR>

with the CMI diagnostics disc in drive 0. This test doesn't use the standard command interpreter.

GRAPH3 does not test the Q-025 directly as MEMTST tests the Q-396 memory. However, graphics RAM faults will generally be apparent from the screen display. An software test of the 0-025, though not exhaustive is the RAM VRAM Uniqueness tests in MAST (see section 3.5).

References:-Drawings Q045 (4 sheets) and QM8 025-01 to QM8 025-02

Board component references apply to Q-045 version 3 only.

Graph3 Commands

A single hex digit 0-B calls one of 11 simple graphics drawing functions. Each command begins in the centre of the screen and draws out in the specified direction to the edge and wraps back around to the centre. Drawing may be started and stopped, speeded up and slowed down as below:

Type Effect

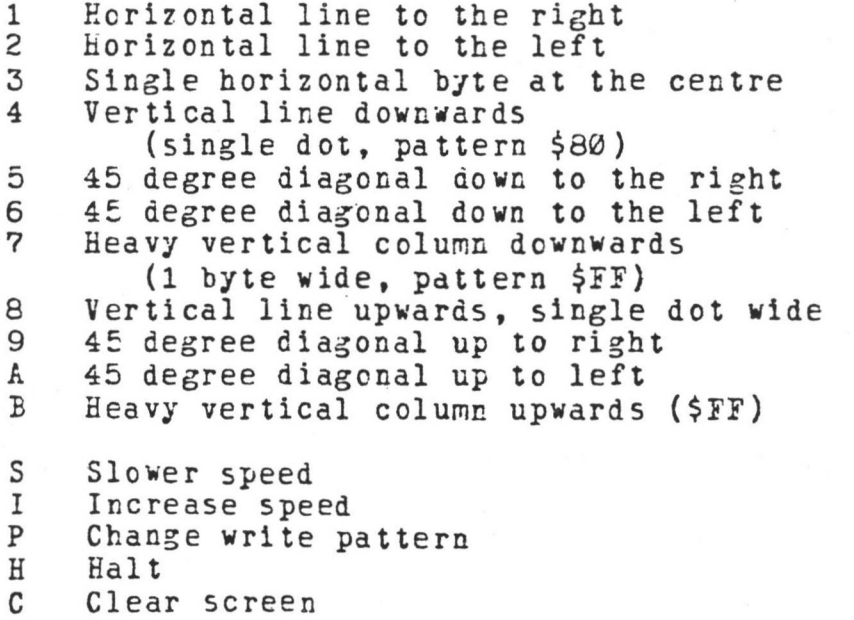

Q Go

All drawing is done a byte at a time and except for command 3 which only writes a single byte, consists of writing repetitively to the appropriate Q-045 auto increment/decrement

 $-35 -$  Rev 1.0

#### CMI Diagnostic Software

register. The Q-045 specification sheet contains a list of which locations perform these automatic functions. By default, .the drawing 'pattern is \$FF so that all lines are unbroken. By using the P command the drawing pattern can be used to create broken lines. This is handy for finding single-bit errors (usually originating on the RAM card). The vertical line commands 4 and 8 mask off all but the most significant bit so any pattern without this bit won't draw anything for those commands.

GRAPE3 should be used to check the location of video information between the horizontal synch pulses. This can be controlled by the two trimpots at the front of the Q-045 board. RV2 (upper trimpot) sets the horizontal width, and EVI (lower) sets the horizontal position. Adjust these using the double diamond pattern formed by commands 5 and 6 or 9 and A. The pattern should be symmetrical and just touch the edges of the active video area of the screen.
# 6.0 Floppy Disc Controller

As is the case for the Debug board, nothing much can run if the floppy disc controller doesn't work. However there are two little programs described here which, once loaded using a good floppy controller, can be of seme use in debugging the faulty QFC-2 board.

Ref erences:-

 $\label{eq:3.1} \begin{array}{cccccccccccccc} \beta & \beta & \alpha & \beta & \cdots & \gamma & \pi & \pi & \pi & \cdots & \pi & \pi & \pi \end{array}$ 

"Floppy Disk Ccntroller/Fcrmatter QFC2" Drawings QFC2-0 to QFC2-4 CASAR Diskette System Maintainance"

The last document gives useful information for determining whether a fault is due to the controller, the disc drive, or a corrupted disc. It also provides disc drive set up and alignment information.

Board component references apply to the Revision 3 Floppy Disc Controller.

### 6.1 FLCFIX

The program FDCFIX.CM is loaded by typing FDCFIX<CR>

with the diagnostics disc in drive  $\varnothing$  and a working QFC-2 installed. This loads the program to \$9FEE and exits immediately back to the operating system. Halt both processors, and swap in the faulty board but DC NOT connect the 50-way ribbon cable to the disc drives. Release the processors and press the console interrupt to enter the monitor. Type

### <sup>a</sup>000;<sup>g</sup>

status registers at \$FCE0 to \$FCE7. No verification is performed . to run the program (no <CR> required, and no message is printed to indicate the program is running). All it does is loop around, alternately writing and reading the D

### 8.2 FDCDMA

The program FDCDMA.CM is loaded by typing FDCDMA<CR>

with the diagnostics disc ir. drive 0 and a working floppy controller installed. It loads to around \$A100 but immediately exits back to QDOS without running.

Its function is to exercise the DMA logic. To get a DRQ signal on the faulty board, remove the floppy controller chip and insert a link between pins 38 and 2 of the socket (for in-house use, there is a dummy chip for this purpose).Halt

 $-37 -$  Rev 1.0

### CMI Diagnostic Software

the processors and swap the faulty board in but DO NOT connect the 50-way ribbon to the disc drives. Press console interrupt to enter the monitor and type

#### A102;G

I

to jump to the program (no <CR> is required, and no message is generated to indicate the program is running). The program is simply a little loop which writes \$04 to the DMA register at \$FCE6 indicating a DMA read command, then writes \$05 (any number would de) to \$FCE0 to generate a WE signal and hence a DRQ. Note that this does not test the DRQ under a write command .

### 8.3\_QFC-2\_Alignment

Adustment of two separate pulse lengths is required in the data separator section of the floppy disc controller. The test signals are available at points TP1 and TP2 and adjusted by 10-turn pots VR1 and VR2 respectively, on the QFC-2 board, kith <sup>a</sup> CRO set to ,5uS/div and positive triggered, both signals should be high for 2.7uS when no data is being read from the disc (IP1 gets reset earlier by data pulses when the disc is being read).

# 9.0 Interrupt Tests - CMIINT

CMIINT.CM is <sup>a</sup> program for testing all the interrupt mechanisms in <sup>a</sup> complete CMI. It is run by typing

### CMI INT<CR>

with the CMI diagnostics disc in drive 0. It does not use the standard command interpreter but has its own commands tc set up and run interrupt tests.

Each interrupt has a predetermined priority such that if two or more interrupts arrived since the last interrupt service, the one with the highest priority gets serviced first. This arbitration is carried out by three Programmable Interrupt Control Units (PICU's): IC A10 and IC C10 on the Debug board Q032 and IC A6 on the Master Card CMI-02. Operating in tandem (all the interrupts handled by one PICU have a higher priority than those handled by the next), the PICU's determine which is the highest priority interrupt pending at any time, and generate an interrupt vector appropriate for that interrupt. For further information on the interrupt arbitration, refer to:

> "QASAR Central Processor Module Functional Description" Drawings CM8-026-00 to QM8-028-00 CMI-02 Master Card Functional Description" Drawings CMI-02-01 to CMI-02-04

The "level" of an interrupt is a number indicating its priority such that the highest priority interrupts have <sup>a</sup> level of zero, and the others are arranged in ascending order of level for decreasing priority. The interrupts which may be tested by CMIIN'T, the part of the system from which they originate, their levels and the processor which services each one, are as follows:

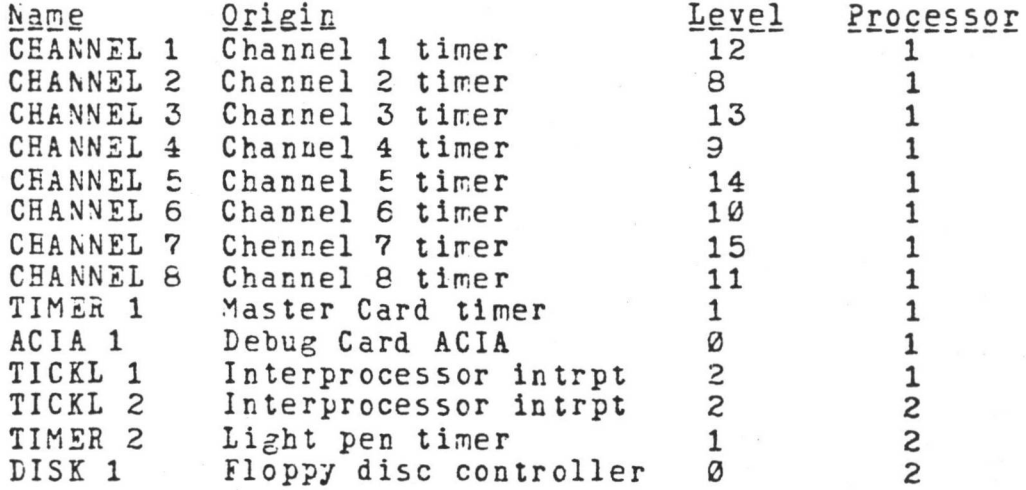

### CMIINT Commands

- RUN Run tests on all active interrupts. Both sequential test (one interrupt at a time) and simultaneous test (triggered simultaneously, arrival checked for correct priority) will be run unless the SEQ or SIM commands nave been used (see below). Run will be aborted if error count is exceeded or if the user hits CNTRL ESC (break).
- REPEAT <sup>n</sup> Sets the repeat count to n. The original value is printed. A repeat count of zero will continue indefinitely until aborted.
- ERROR n Sets maximum error count for RUN. Default is 1.
- CMDS Print a list of available commands.
- LIST List all interrupts and their statuses.
- HELP Print a summary of how to use the test
- CU Return to ODOS

+ <interrupt or function> Activate an interrupt or function

-  $\langle$ interrupt or function> Deactivate an interrupt or function

The interrupts which may be activated or deactivated using the  $+$  or  $-$  commands are as in the above list: just type  $+$  or followed by the interrupt name. The "+" is always optional. and the name by itself will activate that interrupt or function. The functions which may be controlled in this way are:

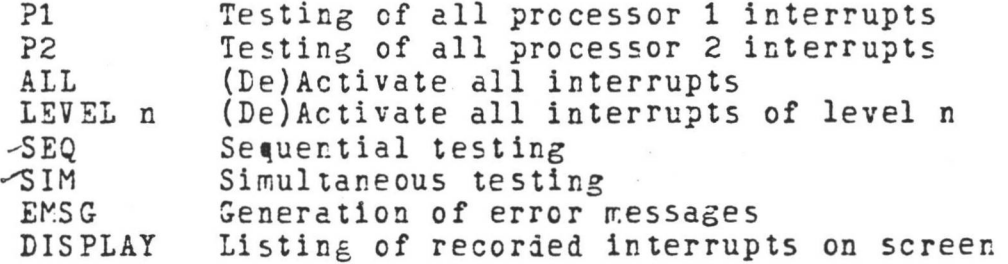

## General Procedure of Tests

Initially, all interrupts are "active", i.e., will be tested upon typing the RUN command. Tests can be activated or deactivated using the commands above. Each test begins with the processor interrupt mask set so that interrupts currently pending are ignored. The status registers associated with each active interrupt is read in order to clear pending interrupts. These status registers generally contain a flag which indicates an interrupt has been generated and at this pcint the flag should be clear.

All active interrupts are tested first sequentially (one at a time) then simultaneously. In the latter case, all active tests are "triggered" then the processor interrupt mask cleared. A delay loop sufficiently long for all triggered interrupts to arrive is entered. The PICU's should continue to interrupt the processors with the currently highest interrupt pending until all have been serviced. A separate service routine is executed for each interrupt which records in a little block of data set aside for each one, its position in the sequence of interrupts when it actually arrived, whether that interrupt has been serviced before, and whether the interrupt flag in the associated status register is set. Then the flag is cleared.

At the completion of the delay loop the data blocks of each interrupt is checked to ensure the active ones arrived in the correct order and that no unexpected interrupts occurred.

Note that interrupt vectors set up by the PICU's are multiplexed on to the address buss by latches E6 and E& and buffers C3, C4 , D3, and D4 on the Debug Card. If this mechanism does not work, or if the PICU's have not been programmed successfully, the system will undoubtedly crash when one of the processors, attempts to jump to the interrupt service routine.

2rror\_Messages

If error reporting has not been suppressed by a "-EMSG" command, messages will be generated indicating the error type and the interrupt test which generated it. The types of errors detected are as follows:

(1) "High Priority Interrupt Occurred Too Late" Generated when the interrupt just received has a priority level less than the maximum found so far.

(2) "interrupt Late ? Due to Previous Error" One or more interrupts may appear to be late when they actually occurred at the right time, but a previous highlevel (low priority) interrupt was too early and set an erroneously high current maximum level. The early low priority interrupt will not have been detected. This message is generated when the interrupt just received is consistent with the immediately preceeding interrupt (i.e. has a greater level) but has a lower level than

 $-41 -$  Rev 1.0

the current maximum. Refer to the diagram on the following page for a clearer explanation of this problem.

(3) "Missing Interrupt" An interrupt wich was expected never arrived

(4) "Multiple Interrupt" An interrupt appeared to occur more than once. Usually caused by the interrupt not being cleared successfully by the service routine.

(5) "Unexpected Interrupt" An inactive interrupt occurred.

(6) "Flag Not Set" The service routine found that its associated interrupt flag had not been raised.

Diagrammatic\_Representation\_of\_Interrupt Priority\_Errors

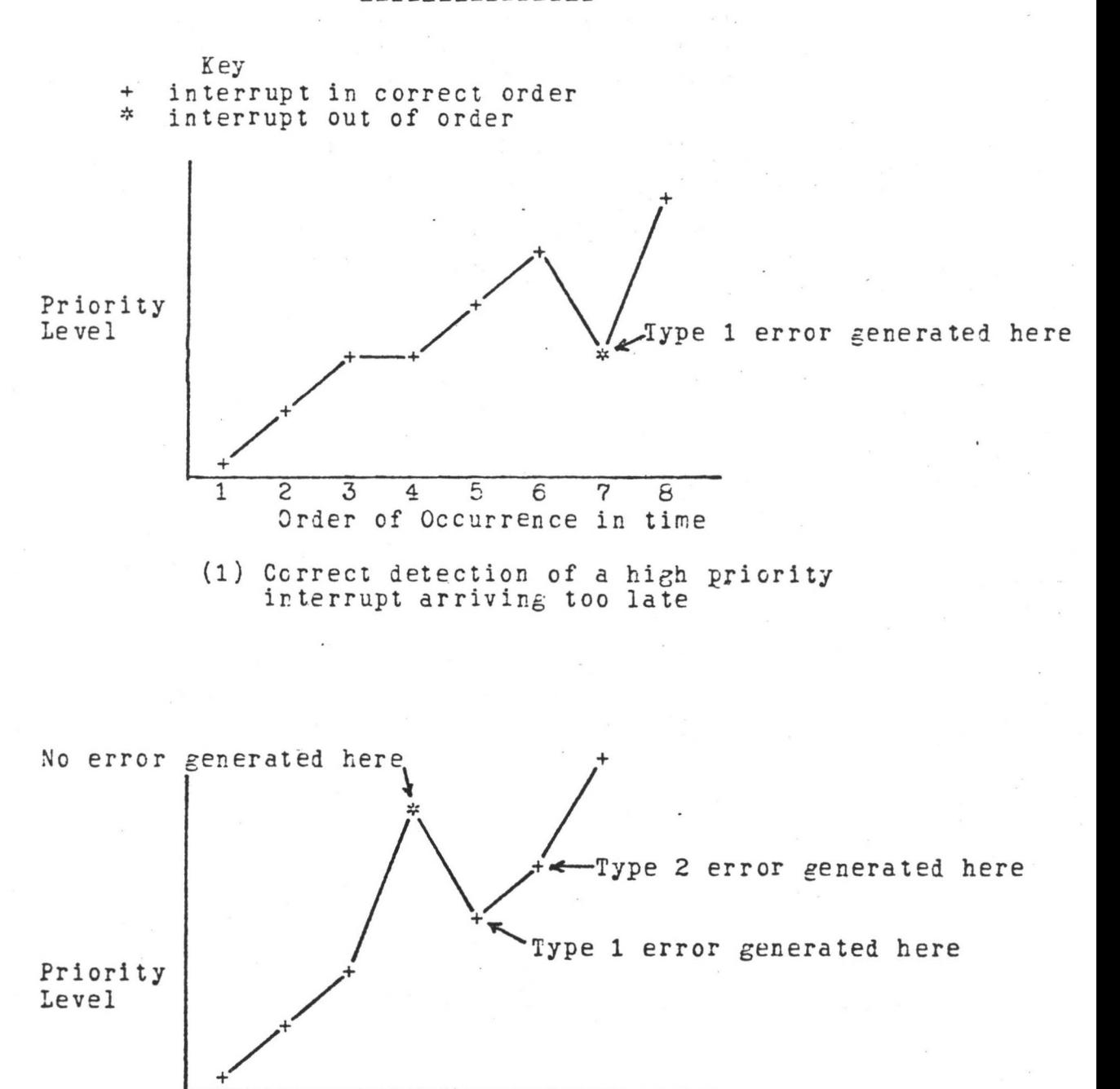

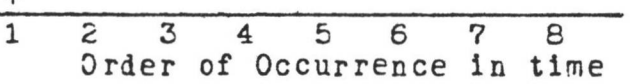

(2) Incorrect error detection due to early low priority interrupt.

Early interrupt is not detected because it is the lowest priority interrupt received so far.

10.0 Testing a Complete CMI - Chain Tests 

The CHAIN command is a QDOS facility which allows many tests such as those described above to be run with the minimum amount of human intervention. The general form of a CHAIN command is

CHAIN  $\langle$ chain file> $[$ :1]; $[\langle$ option1>, $\langle$ option2>... $]\langle$ CR>

where chain files are things with the suffix ".CF<sup>'</sup><br>The ":1" means the chain file is on drive 1, not k :1" means the chain file is on drive 1, not  $\varnothing$ .

This section is a description of the standard chain files used for testing a complete CMI. Further information about the CRAIN command and how to write your own chain files can be found in the CDOS User's Guide.

10.1 Digital System Tests

Chain test name: CMITEST or CMITEST1 Purpose : All functions of a CMI which can be tested directly under software control (i.e. no waveform observations required)

> CMITEST1 is for systems with only <sup>1</sup> disc drive and omits tests requiring 2 drives. CMITEST requires a scratch or another diagnostics disc in drive 1.

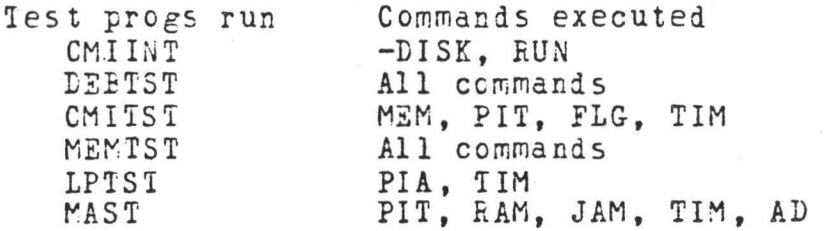

Also - BACKUP (CMITEST only) CEECKJV

(drive 0 to drive <sup>1</sup> in CMITEST, 0 to 0 in CMITEST1)

Opt ions:

COPY

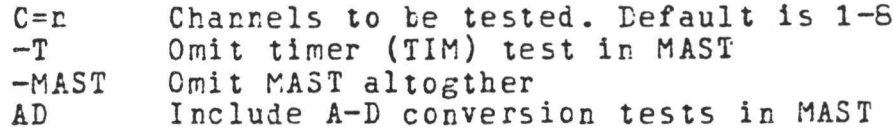

Test runs continuously.

 $-44 -$  Rev 1.0

## l^i2\_Charrel\_Card\_Analogue\_Tests

Chain test name: FRV Purpose: Analogue functions of channel cards.

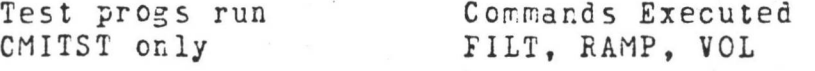

Options: none

All charnels are tested. Step through the tests with a press of the space bar. FILT, RAMP and VOL are called on each channel individually, then FILT N=1 is called repetitively starting with channel <sup>1</sup> and adding another channel each time the space bar is pressed. This tests the mixer on the audio card in the back of the CMI. The amplitude should increase each time another channel is mixed in.

### 10.3 Comprehensive Analogue Test

Chain test name: ANALOG

To check: all analog functions of the CMI channel cards, master card, and audio card.

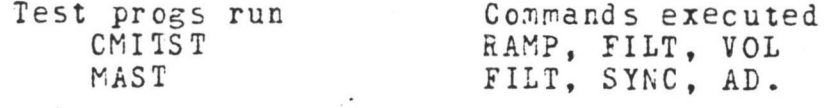

**M** Options: Omit channel card tests

 $\overline{r}$ 

This test is mcst conveniently used with the Analog Tester box connected to the rear panel of the CMI as labelled. Some cables reed to be arranged slightly differently from normal. To make the changes, eject the disc(s), and turn power off first. (1) Keyboard Power cable, normally connected from the CMI to the Music Keyboard, should go to the analog tester. (2) Alphanumeric keyboard, normally connected to the Music keyboard, should be connected directly to the CMI rear panel.

The test program gives operator prompts and is thus largely self-explanatory. The following is some background on the use and functions of the analog tester.

Connection to CRO

The analog tester brings cut both sides of the balanced outputs from, the channel cards. With the oscilloscope set on IV/div, add CHI and CH2 and trigger or, CHI.

The chain tests call standard tests described in previous sections which specify waveform measurements at T?6 of the channel card. This is only one side of the balanced output sc measurements made using the analog tester will be about twice the amplitude found on TP6. For example in CMITST test FILT, the low frequency amplitude should be 6.3V p-p.

Switch <sup>1</sup> Phase Position

The phase check is to ensure that the different channels are in phase with each other.

Switch <sup>1</sup> Normal Position This provides the balanced outputs to the CRO as above.

Mixed Out Test

This is the same as used in the FRV chain tests where FILT,N=1 is called repetitively starting with channel <sup>1</sup> only and mixing another channel in with each press of the space bar. The amplitude should increase with each new channel, reaching a maximum of 6.6V p-p. This tests the audio mixer board in the

 $-46 -$  Rev 1.0

back of the CMI.

MIC/LINE switching in MASTer test

By means of software and the analog tester, the output of channel 2 is fed to the MIC and LINE inputs and one or the other is fed to the Master card via the MIC/LINE switch. Although these two levels are actually quite different, the signals from the analog tester are similar in magnitude but still distinguishable. A sinusoidal waveform followed by a heavily attenuated harmonic should be observed with a peak amplitude of 1.5V p-p for MIC and 1.3V p-p for LINE.

#### The SYNC test

No measurement is required: the software will inform you of a fault although there is a filtered square wave which can be observed and an audible tone whose volume can be controlled by tne SYNC MONITOR pot.

AD Test

This is also a software test only

## 11.0 Summary of Test Waveforms

Measurement tolerances: refer to the introduction

- (TP6) means measured at Test Point 6 of the Channel Card under test.
	- (AT) means measured using the Analog Tester, adding CRO channels.

11.1 CMITST

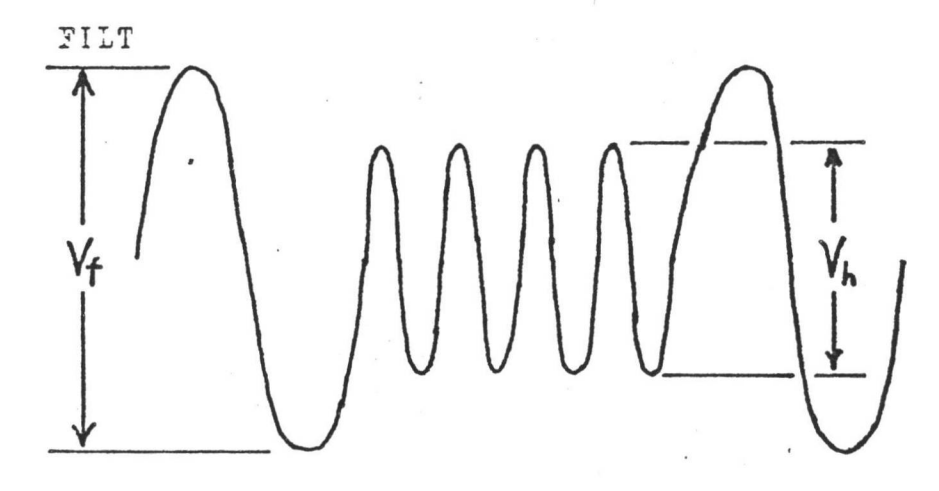

Vf = 3.4V p-p (TP6) for all tests  $\ddot{\phantom{0}}$ 6.SV p-p (AT)

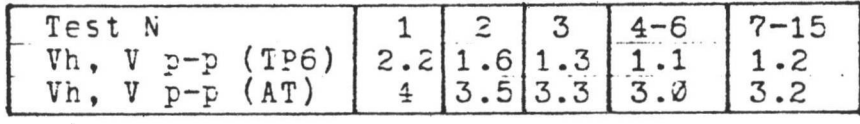

**FILTD** 

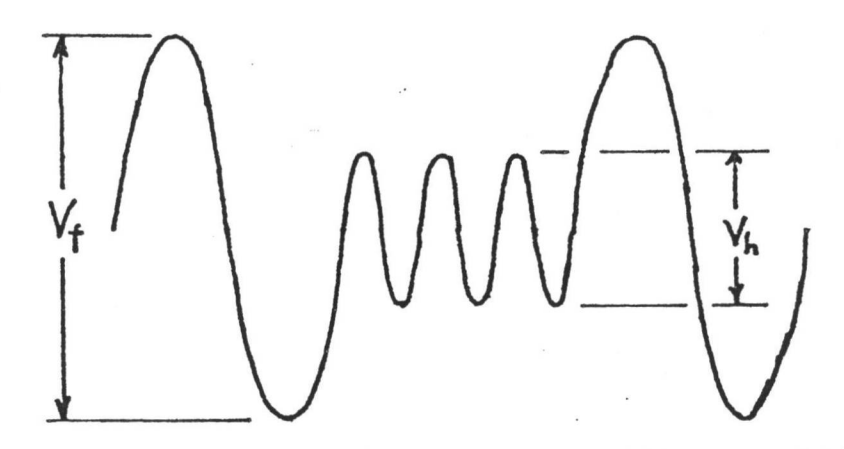

Levels depend on harmonic and filter settings. Levels for FILTD with default settings are as follows:

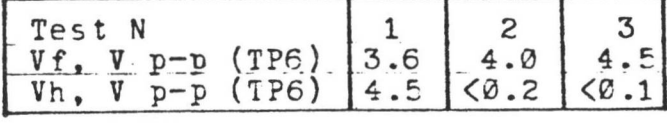

 $(\degree\zeta\degree$  = less than)

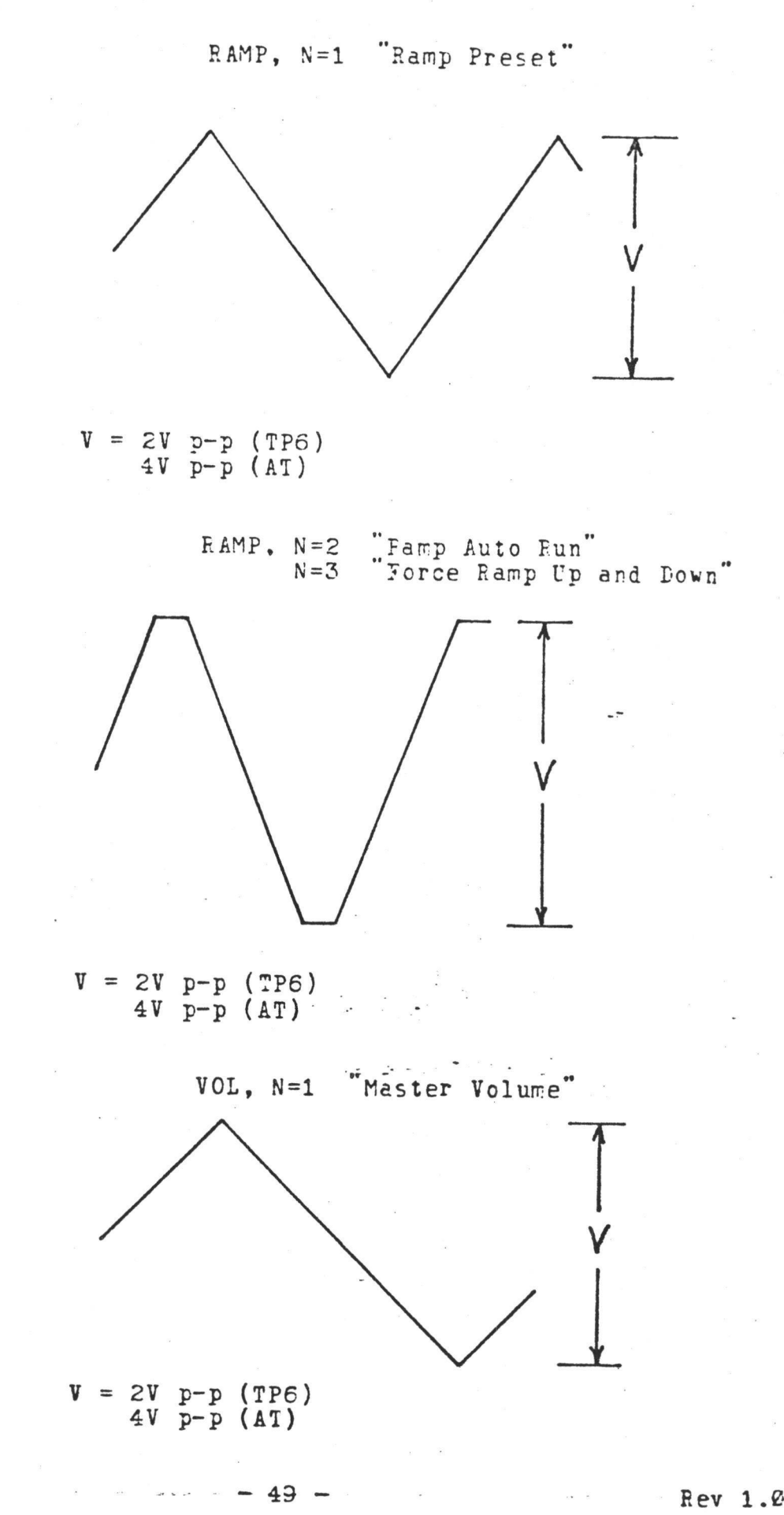

**»**

4

11.2 MAST

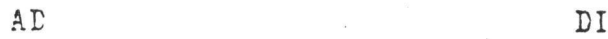

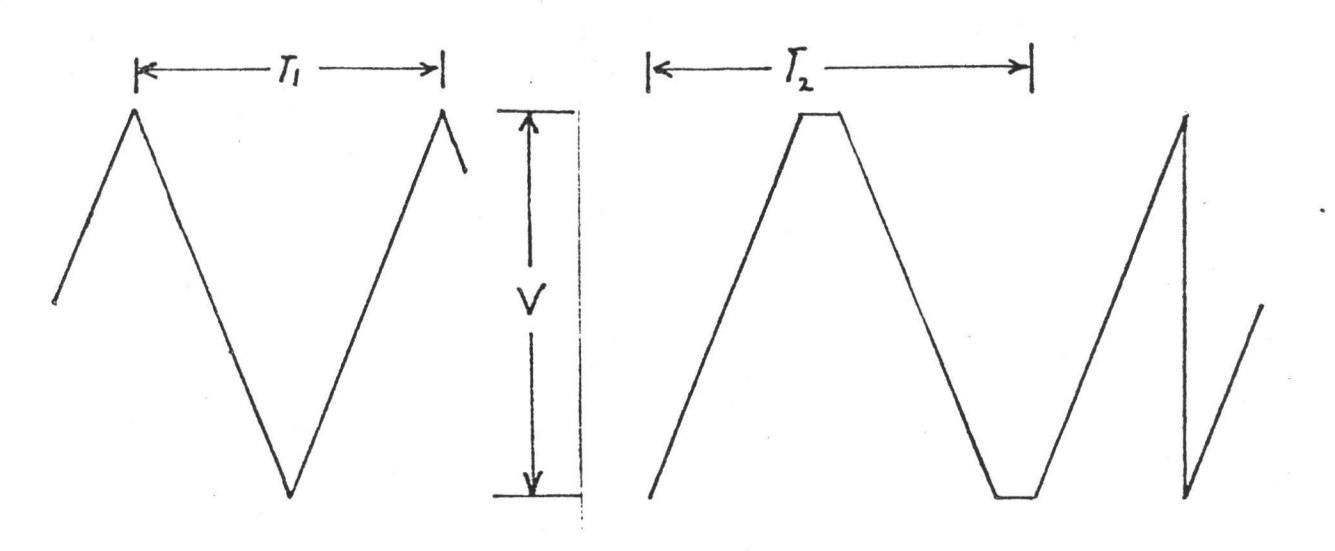

 $V = \varepsilon V p-p (AT)$ 

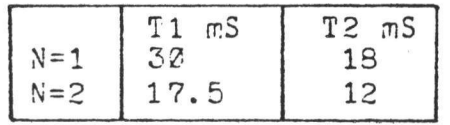

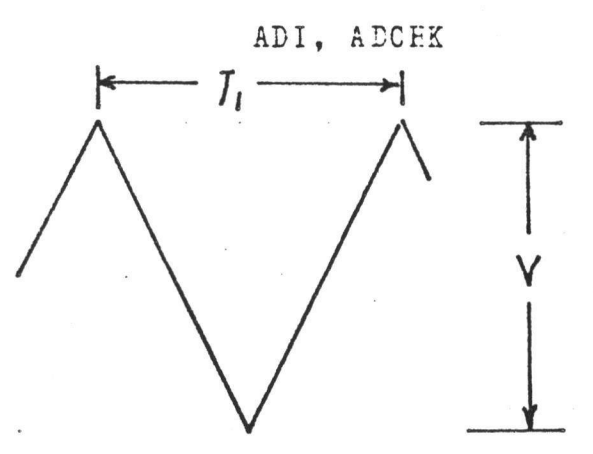

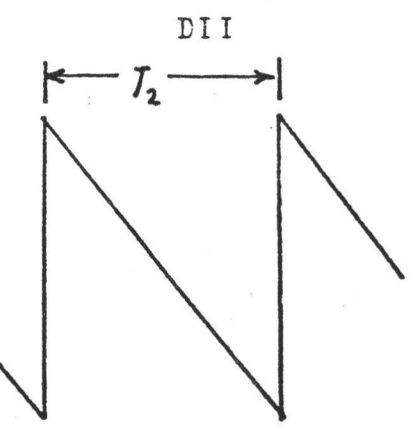

 $V = 2V p-p (TP6)$ T2 rnS 4 4 T1 mS 30 17.5 N=1 N=2

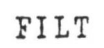

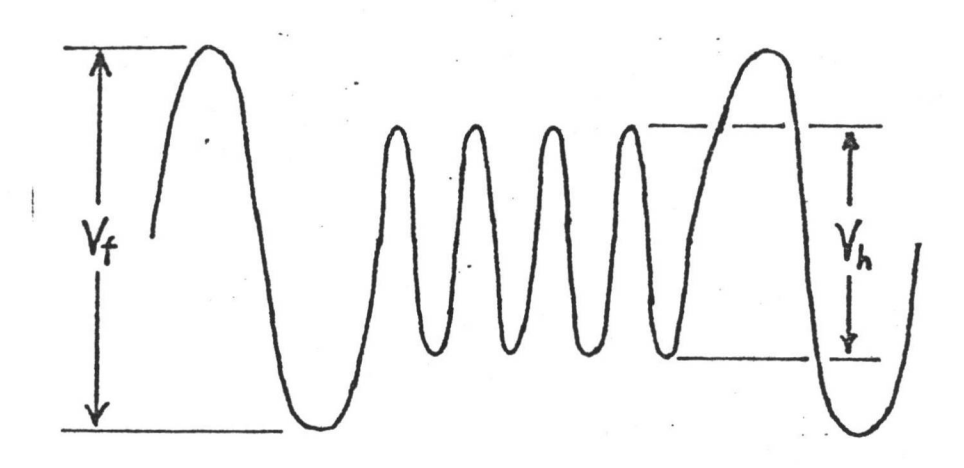

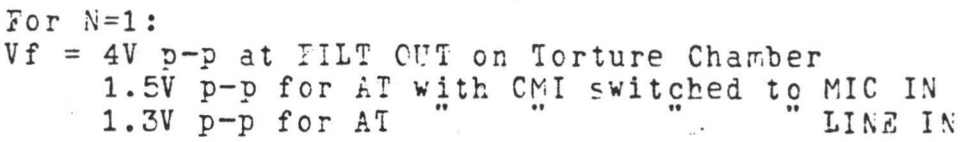

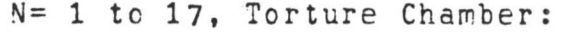

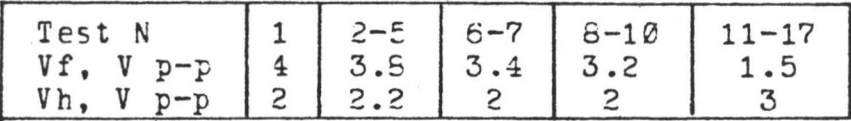

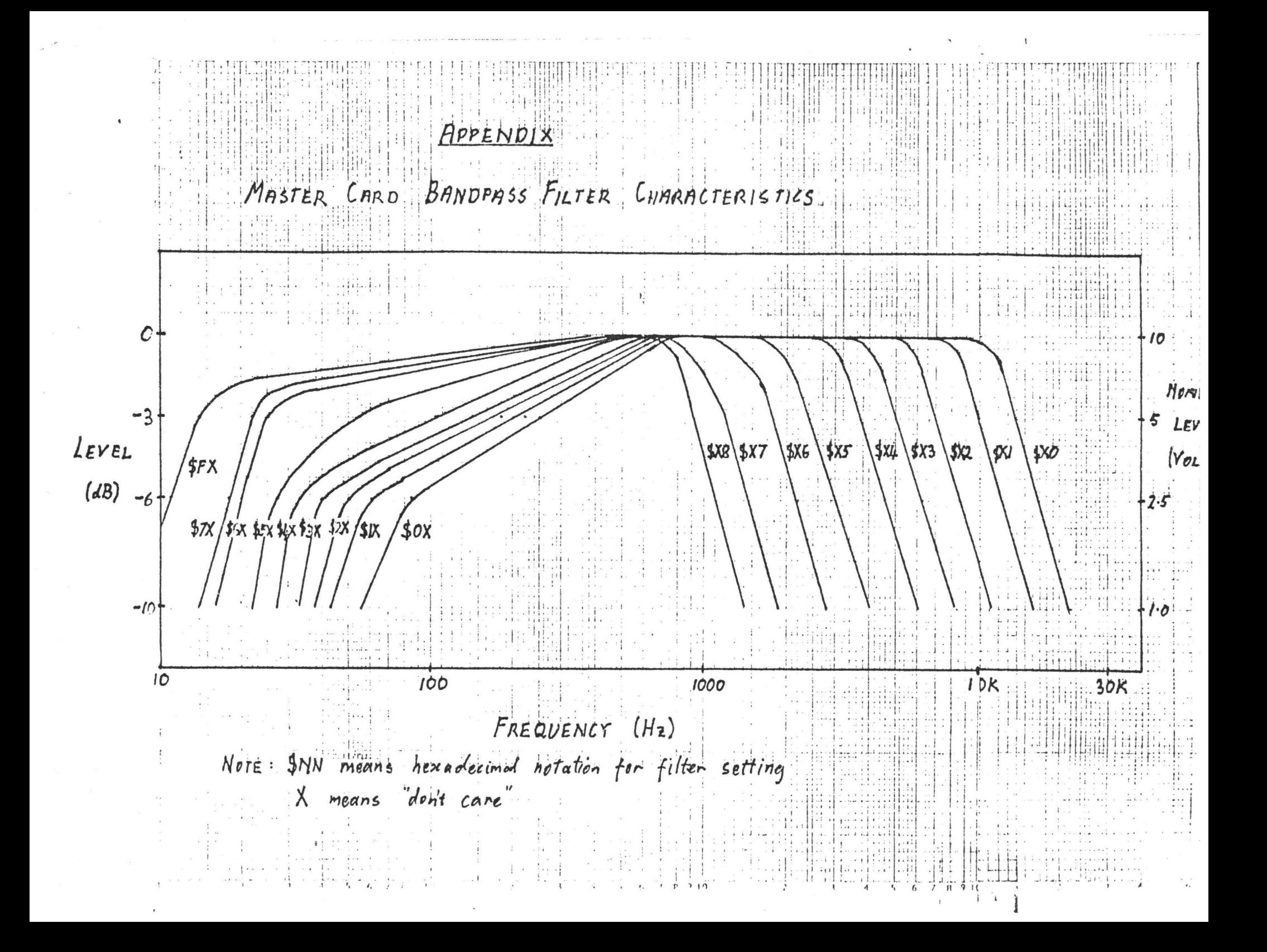

## QASAR

*(*

!

I

I

### DISKETTE SYSTEM

### MAINTENANCE

- (1) QFC-2 Floppy disc controller alignment
- (2) YD-174 Disc drive set-up and alignment
- (3) Disc system fault diagnosis

## FAIRLIGHT INSTRUMENTS

September 1981

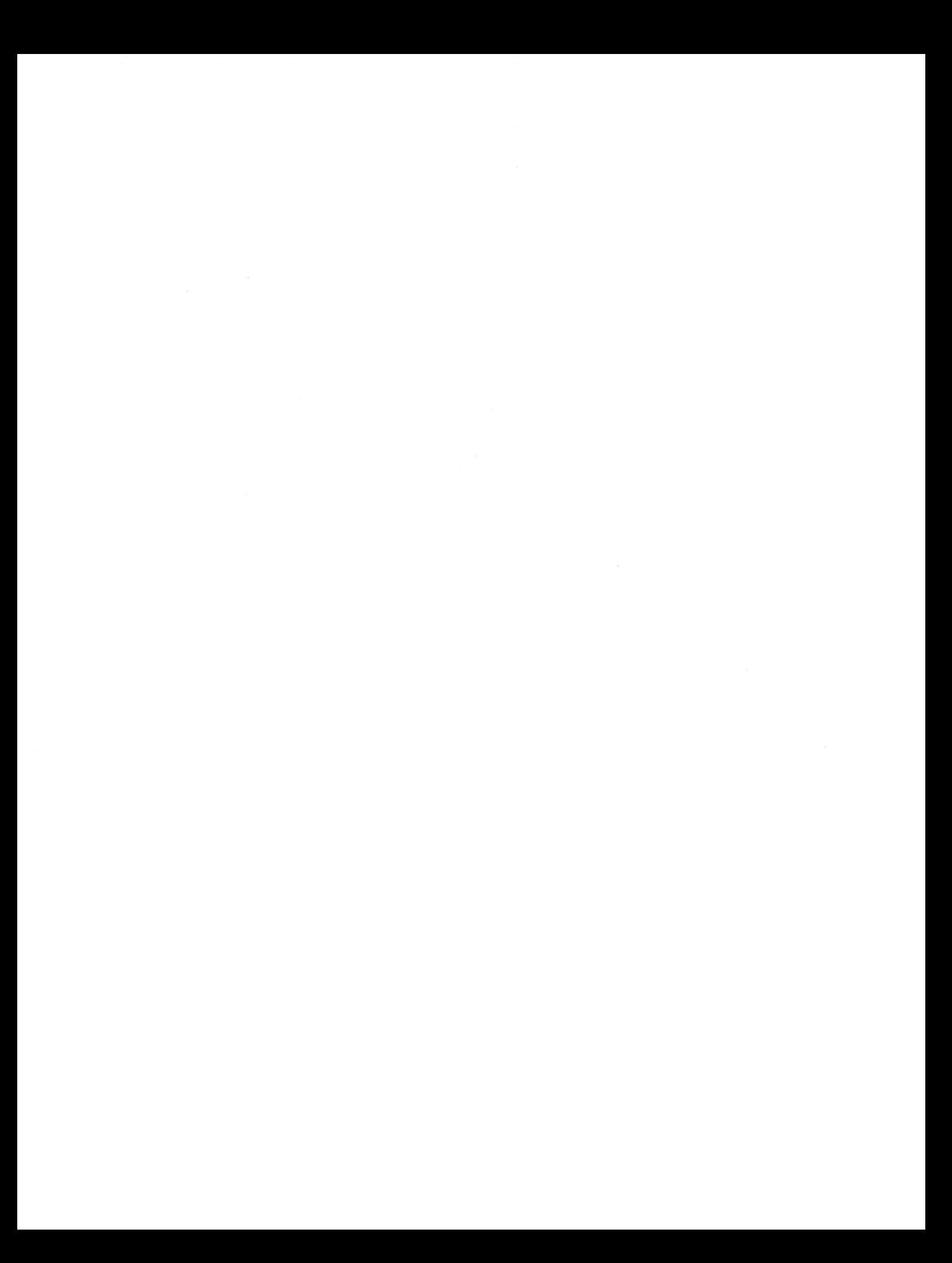

## ( DISC SYSTEM SET-UP AND DIAGNOSIS

- (1) QFC-2 Floppy disc controller alignment
- (2) YD-174 Disc drive set-up and alignment

(3) Disc system diagnosis

### 1) QFC-2 Alignment

Adustment of two separate pulse lengths is required in the data separator section of the floppy disc controller. The test signals are available at points TP1 and TP2 and adjusted by 10-turn pots VR1 and VR2 respectively, on the QFC-2 board.

With a CRO set to .5uS/div and positive triggered, both signals should be high for 2.7uS when no data is being read from the disc (TP1 gets reset by data pulses).

2) YD-174 Disc Drive Pre-alignment Set-up

- (l)Check that 115V motor is fitted
- (2) Check that 50Hz pulley is fitted
- (3) Link 'Y\* on YE Data p.c.b.
- (4) Link 'C' on " " " "
- (5) Move link to DS2 on p.c.b.
- (6) Remove link block package and open circuit links 'X' and 'Z' (break legs off link block package)
- (7) Reinstall link block

*'■2*

### Disc Drive Alignment

New disc drives require the radial alignment to be checked.

- (1) Place the drive on its side, with the main drive motor towards the bottom.
- (2) Connect a CRO as follows to the block of test pins marked "TP" near the centre of the YE Data p.c.b.

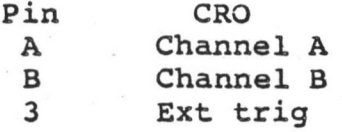

- (3) Set the CRO as follows: Inputs on AC trig on external negative time base to 20 mS/div add channels A and B invert one channel vertical sensitivity to lOOmV/div
- (4) Load a disc containing the test program DSKTST and run it by typing DSKTST<CR>.
- (5) Type

(

RA,D,S<CR> where  $D =$  drive number  $(0 \text{ or } 1)$  $S = side number (0 or 1)$ 

- (6) Insert Alignment Disc and hit a key. This steps the head to track 38.
- (7) A "double eye" pattern should appear on the CRO. The amplitudes of the two lobes must be within 70% of each other.
- (8) If side 0 is acceptable, repeat test for side 1
- (9) If either side requires adjustment, loosen the two Phillips head screws which clamp the head carriage assembly to the steel stepper motor belt. The screws are accessed through two holes in the side of the drive chassis.
- (10) Gently tap the carriage assembly or move the belt by hand until the lobes are within 70% amplitude with the screws retightened (tightening the screws tends to change the lobe pattern), for both sides of the  $\cdot$ disc.

(11) Hit ESC to.terminate the radial alignment test.

**(2)**

### Track Zero Sensor Test

After the head is radially aligned, the track 00 sensor should be checked.

- (1) Still running DSKTST, type TO,D where  $D =$  drive (0 or 1)
- (2) Insert a scratch disc and hit any key.
- (3) TO causes the head to oscillate between track 00 and track 01. Monitor the sensor signal at pin B12 of the J2 connector block on the drive p.c.b. It should oscillate with movement of the head.
- (4) Terminate test by hitting ESC

(

(

# 3) Disc System Diagnosis

The general procedure to follow in disc system fault tracing is:

- (1) Use the system test program CHECK to determine if the fault is in the drive itself (or the diskette) or the disc controller/DMA data transfer system.
- (2) If the disc drive is faulty, use DSKTST to further analyse the fault.

Test Program CHECK

Allows checking of

- Cyclic Redundancy Check (CRC) errors
- Data transfer between memory and disc
- RAM bit corruption errors

Command Syntax

CHECK <UNIT>, <HEXNUM>; <OPTIONS>

<UNIT>::=<COLON> <NUMBER>

<HEX NUMBER>::=<HEX DIGIT> |<HEX DIGIT>

 $\text{HEX }$  DIGIT>::= <NUMBER> | A | B  $|C|$ D | E | F

 $\text{NUMBER}$ : : =1|2|3|4|5|6|7|8|9|0

(1) Disc Integrity Check

Options: none required

This is the default check routine. Entire disc in specified drive is read to check for CRC errors.

(2) Read Data D.M.A. Verify

**<sup>j</sup>** Option: V

f

i

Reads entire disc in specified drive twice, into separate blocks of memory and verifies data against itself.

(3) Write Data D.M.A. Verify

Options: W,D (May be used together)

The W option creates a file, writes distinctive data to each sector of the file and reads each sector of the file back, twice, into different areas of memory for verification. All unfree disc space will be allocated to the file.

The D option is a destructive (to the disc contents) test which writes a unique "ADD -29" pattern to each sector in an interleaved fashion, reads it back, and verifies the data.

Interleaving of blocks ensures track boundaries are continually being crossed. A delay can be introduced using the "T" option (see below) to isolate head-load timing problems.

(4) Other Options

*(*

(

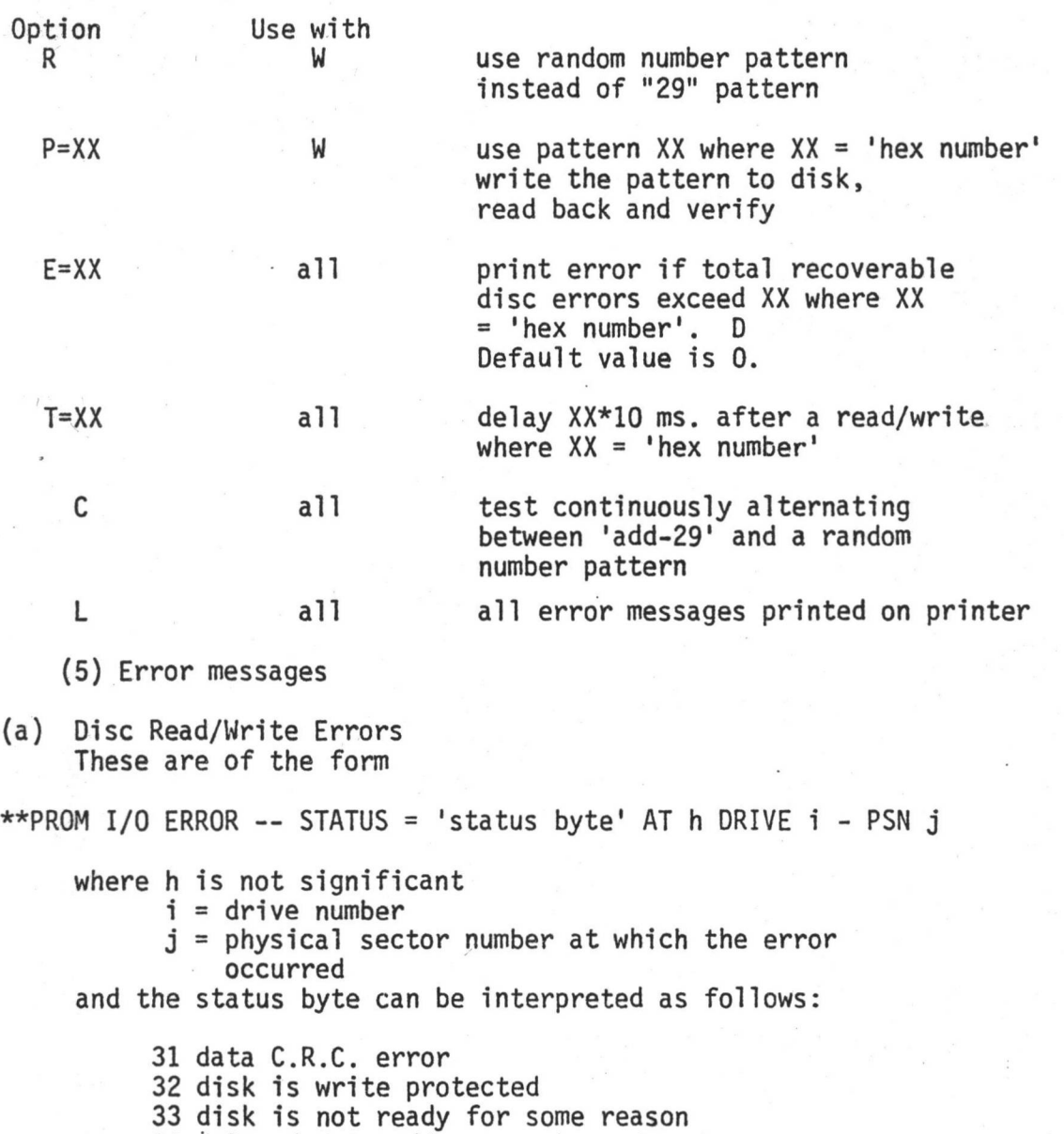

34 deleted data address mark read

35 abnormal command termination

36 invalid sector address

37 seek error (track not found)

38 data mark read error

39 address mark read error

(b) Verify Errors

/ (

> When a verify error is encountered the offending disc sector is re-read into the QDOS sector buffer and matched against system RAM to determine where the error came from. The program then reports the corresponding address in RAM, the data expected, the erroneous data, the physical sector number of the disc where the error occured, and the byte offset within the sector.

(6) Termination

Test is terminated by -

3SC key (sets system error status word) More then 20 errors logged User supplied iteration counter expired (default 1)

System error status word will be set if any error condition has been reported.

## Test Program DSKTST

DSKTST comprises five main test routines and a number of utility commands. The main routines are as follows -

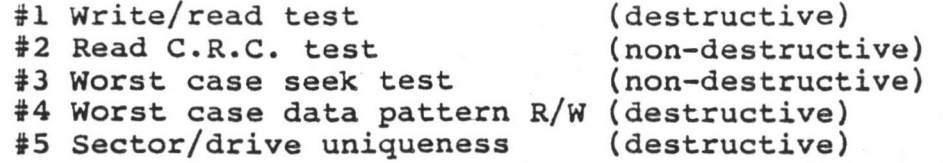

Tests can be run separately or in destructive/non-destruct groups by typing as follows -

> DN, (0 or 1 or B) [,X]<CR> (Do all non-destruct tests) DD,(O or 1 or B) L,Xj<CR> (Do all destructive tests)  $ST\neq$  (up to 10 test no's separated by  $(-)$ ), (0 or 1 or B) $L$ , X] < CR>

The extended test option X accumulates error counts over a number of passes.

ESC key will abort test in progress

If stop on error option is selected (in answer to a prompt) the user may choose -

C continue

L loop

(

*(* ( R reset stop on error

if an error stop occurs.

Error Reporting

Error printouts take the following form

<drive no.> <error type> <track no> /<physical sector no> <\*>

Presence of '\*' indictes a "hard" disc error e.g. 1 E3 1F /0325 \* means drive no <sup>1</sup>

> error type 3 (e3) track no If p.s.n 0325

error was not recoverable on retry (\*) If after three retries the error still persists, it will be logged as a hard error (indicated by \*).

Error types are as follows (per QDOS ROM codes)

El data CRC error E2 disk is write protected E3 disk is not ready for some reason E4 deleted data address mark read E5 abnormal command termination E6 invalid sector address E7 seek error (track not found) E8 data mark read error E9 address mark read error

Additional error types are :-

E@ data read back is not the same as data written

Additional error types from the drive uniqueness test are :-

EA body of data buffer is not zero after test data EB unique data for this drive/sector is incorrect.

#### Plotted Error Graphs

(

Errors may be summarised by use of the 'PG' command This summary plots the track no as the vertical ordinate and the number of errors as the horozintal ordinate.

A horizontal line may contain up to 11 error types (codes) each character represents (n\*horizontal scale) errors

The error graph is divided into two blocks. The left hand block relates to drive 0 errors, the right hand block to drive 1.

The graph is printed starting at the first track with errors logged and finishes with the last track with errors logged.

To stop the display rolling off the screen, control W can be used to stop printing. Subsequent carriage returns will print a little at a time, an escape will terminate the 'PG', and any other character will resume continuous printing.

In the case of double sided systems, each disc 'cylinder' is considered two tracks, so even track numbers correspond to side 0 of the disc and odd track numbers correspond to side 1.

### *(* Utility Commands

(

Commands for utility programmes are as follows

- HD,d,hhhh Head load timing test on drive d at speed hhhh  $(100 \text{ m.s} = \text{D8F0})$
- IX,d Index sensor alignment test on drive d. tl=tk 1. t2=tk 76
- AT,d,s Read data amplitude test on drive d. s is optional side select (0 or 1). tl=tk 0. t2=tk 76
- RA, d,s Radial alignment test on drive d. s is optional side select (0 or 1) tl=0-38. t2=77-38. t3=39-38. t4=37-38.
- AZ,d,s Head azimuth test on drive d. s is optional side select. .  $t1=0-76$ .  $t2=75-76$
- TO,d Track zero sensor alignment test on drive d. tl=l-2 lp. t2=0-l lp. t3=0—2 lp
- SK,d,s Head skew test on drive d. s is optional side select (0 or 1).  $tl = l - 76$  lp
- RS,d,hhhh Read sector hhhh from drive d to buffer

WS,d,hhhh Write buffer to sector hhhh on drive d

DB Display buffer in hex and ascii

FB.hhhh Fill buffer with repeating pattern hhhh

The running test may be aborted by escape key

The next test of the sequence is entered by depressing space key Tests followed by letters "lp" move head between tracks shown.

The drive manufacturer's manual should be consulted for information on the tests which should be applied

Some tests require the appropriate alignment diskette and ask that it be inserted

Other tests require a scratch diskette and ask that it be' inserted.

Typing OS<CR> will return the user to the operating system (reboot).

*I*

# DISC SYSTEM SET-UP AND DIAGNOSIS

(1) QFC-2 Floppy disc controller alignment (2) YD-174 Disc drive set-up and alignment (3) Disc system diagnosis

## 1) QFC-2 Alignment

Adustment of two separate pulse lengths is required in the data separator section of the floppy disc controller. The test signals are available at points TP1 and TP2 and adjusted by 10-turn pots VR1 and VR2 respectively, on the QFC-2 board. With a CRO set to .5uS/div and positive triggered, both signals .should be high for 2.7uS when no data is being read from the disc (TP1 gets reset by data pulses).

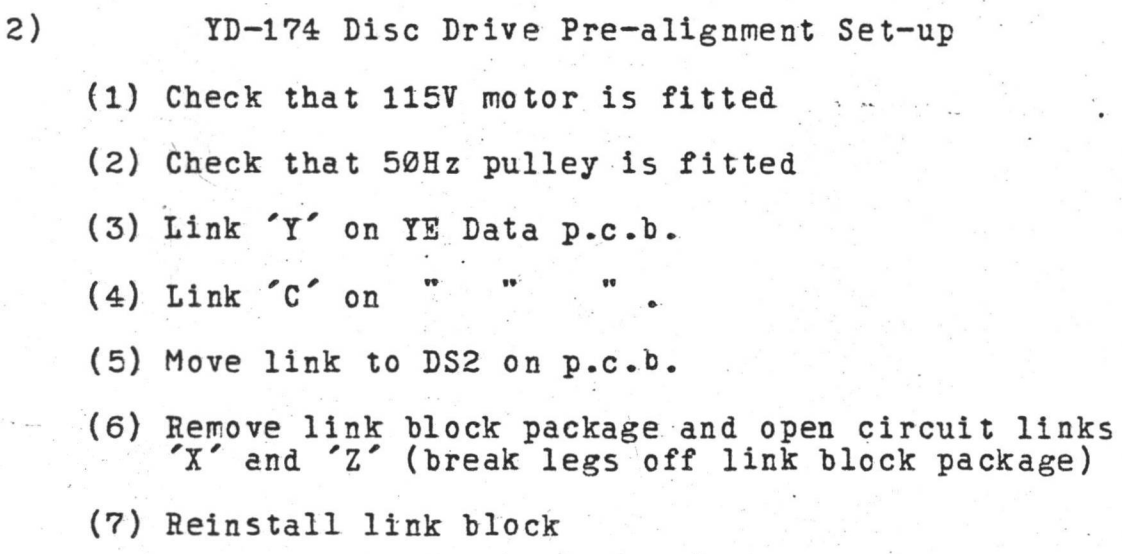

%

>

### Disc Drive Alignment

New disc drives require the radial alignment to be checked.

off link block package)

- (1) Place the drive on its side, with the main drive motor towards the bottom.
- marked "TP" **<sup>I</sup>** (2) Connect.a CRO as follows to the block of test pins marked"TP"near the centre of the YE Data p.c.b.

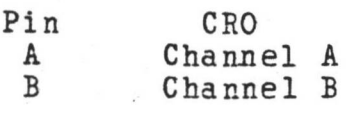

3 Ext trig

- (3) *(* Set the CRO as follows: Inputs on AC trig on external negative time base to 20 mS/div add channels A and B invert one channel vertical sensitivity to 102mV/div
	- (4) Load a disc containing the test program DSKTST and run it by typing DSKTST<CR>.
	- (5) Type RA,D,S<CR> where  $D =$  drive number ( $\emptyset$  or 1)

 $S = side number (0 or 1)$ 

*I*

- (6) Insert Alignment Disc and hit a key. This steps the head to track 38.
- (7) A "double eye" pattern should appear on the CRO. The amplitudes of the two lobes must be within 70% of each other.
- (8) If side 0 is acceptable, repeat test for side 1
- 4 (9) If either side requires adjustment, loosen the twc Philips head screws which clamp the head carriage assembly to the steel stepper motor belt. The screws are accessed through two holes in the side of the drive chassis.
- (10) Gently tap the carriage assembly or move the belt by hand until the lobes are within 70% amplitude with the screws retightened (tightening the screws tends to change the lobe pattern), for both sides of the disc.
- (11) Hit ESC to terminate the radial alignment test.

 $%$ 

### Track Zero Sensor Test

After the head is radially aligned, the track 00 sensor should be checked. .

- (1) Still running DSKTST, type T0,D where  $D =$  drive ( $\emptyset$  or 1)
- (2) Insert a scratch disc and hit any key.
- (3) T0 causes the head to oscillate between track 00 and track 01, Monitor the sensor signal at pin B12 of the J2 connector block on the drive p.c.b. It should oscillate with movement of the head.
- (4) Terminate test by hitting ESC

O' */c*

**f**

# 3) Disc System Diagnosis

The general procedure to follow in disc system fault tracing is:

- (1) Use the system test program CHECK to determine if the fault is in the drive itself (or the diskette) or the disc controller/DMA data transfer system.
- (2) If the disc drive is faulty, use DSKTST to further analyse the fault.

Test Program CHECK

Allows checking of

- Cyclic Redundancy Check (CRC) errors
- Data transfer' between memory and disc
- RAM bit corruption errors

Command Syntax

CHECK <UNIT>, <HEXNUM>; <OPTIONS>

**<UNIT>: :=<C0L0NXNUMBER>**

<HEX NUMBER>: :=<HEX DIGIT>|<HEX DIGIT>

<HEX DIGIT>::=<NUMBEP.> <sup>|</sup> **A**{<sup>B</sup> **<sup>J</sup>** <sup>C</sup> <sup>|</sup> D| <sup>E</sup> <sup>|</sup> <sup>F</sup>

**<NUMBER>**::=li2'3|4|5}6!7!8}9'0

(1) Disc Integrity Check

Options: none required

This is the default CEECK routine. Entire disc in specified drive is read to check for CRC errors.

(2) Read Data D.M.A. Verify

Option: V

'x

Reads entire disc in specified drive twice, into separate blocks of memory and verifies data against itself.

(3) Write Data D.M.A. Verify

Options: W,D (May be used together)

The W option creates a file, writes distinctive data to each sector of the file and reads each sector of the file back, twice, into different areas of memory for verification. All unfree disc space will be allocated to the file.

The D option is a destructive (to the disc contents) test which writes a unique "ADD -29" pattern to each sector in an interleaved fashion, reads it back, and verifies the data.

using the "T Interleaving of blocks ensures track boundaries are continually being cressed. A delay can be introduced T option (see below) to isolate head-load timing problems.

(4) Other Options

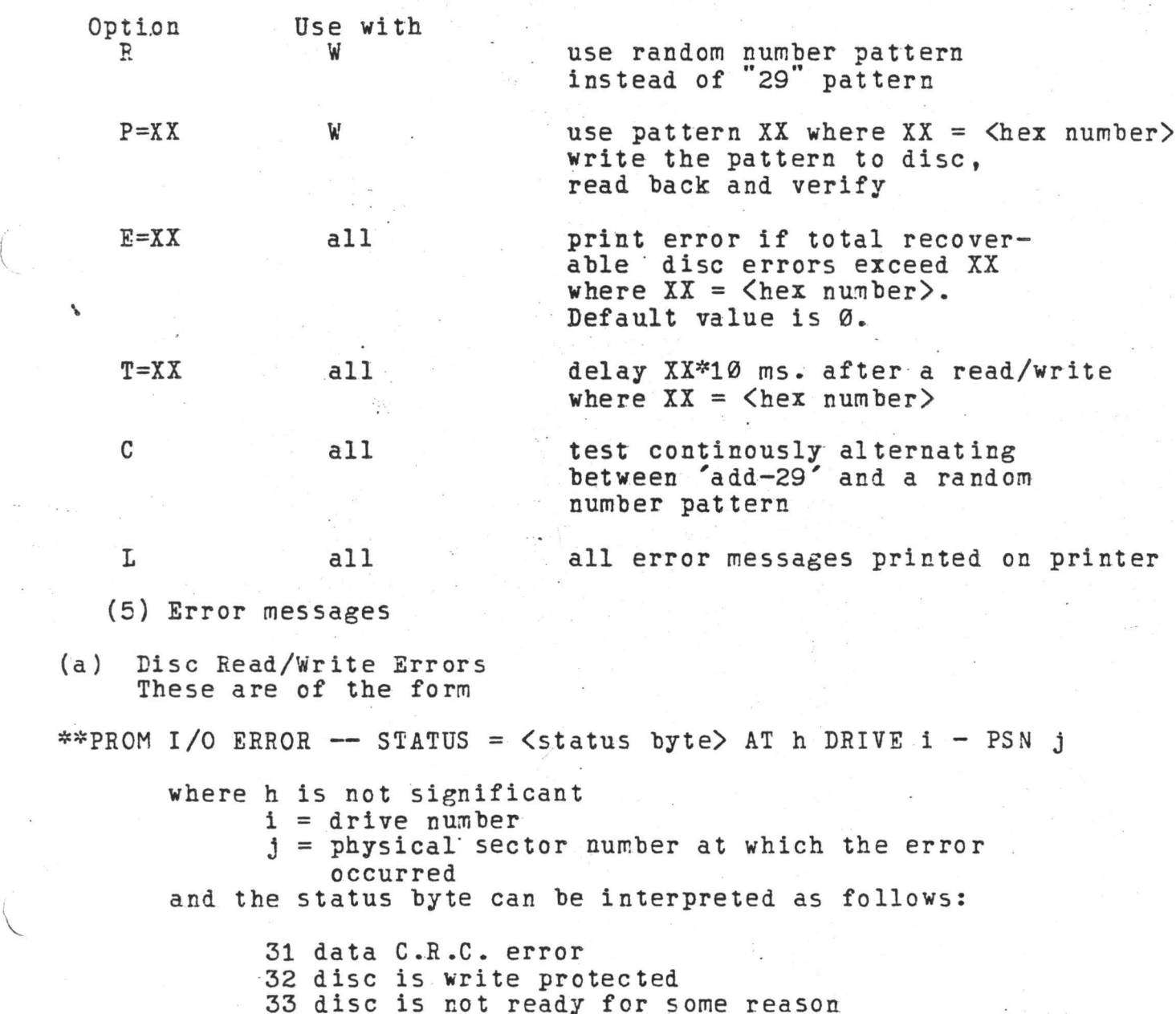

*%*

/ (

34 deleted data addres's mark read 35 abnormal command termination

 invalid sector address seek error (track not found) data mark read error address mark read error

(b) Verify Errors

When a verify error is encountered the offending disc sector is re-read into the QDOS sector buffer and matched against system RAM to determine where the error came from. The program then reports the'corresponding address in RAM, the data expected, the erroneous data, the physical sector number of the disc where the error occured, and the byte offset within the sector.

(6) Termination

Test is terminated by - ESC key (sets system error status word) More then 20 errors logged User supplied iteration counter expired (default 1)

System error status word will be set if any error condition has been reported.

*%*

**k**

 $\chi$ 

### Test Program DSKTST

DSKTST comprises five main test routines and a number of utility commands. The main routines are as follows -

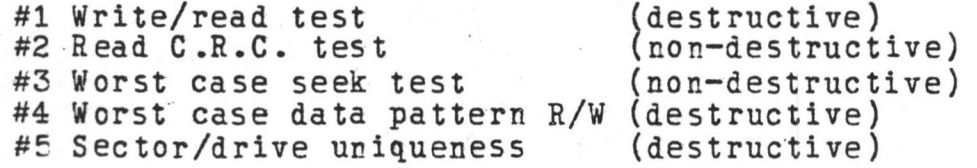

Tests can be run separately or in destructive/non-aestruct groups by typing as follows  $-$ 

> $DN$ , (Ø or 1 or B)  $[, X] < CR$ ) (Do all non-destruct tests) DD,(0 or <sup>1</sup> or B) [,X]<CR> (Do all destructive tests)  $ST#(up to 10 test no's separated by (-)),$  (Ø or 1 or B) [, X] < $CR$

The extended test option X accumulates error.counts, over a number of passes. ESC key will abort test in progress If stop on error option is selected (in answer to a prompt)

the user may choose  $-$ C continue

L loop

PAGE 006 DISCDOC.SA:2 *(* Error Reporting Error printouts take the following form: $-$ <drive no.> <error type> <track no> /<physical sector no> <\*> e .g. 1 E3 IF /0325 I Error types are as follows (per QDOS ROM codes)  $:$  $\chi$ Additional error types from the drive uniqueness test are :-Additional error types are :-E@ data read back is not the same as data written R reset stop on error if an error stop occurs. El data CRC error E2 disc is write protected E3 disc is not ready for some reason E4 deleted data address mark read E5 abnormal command termination E6 invalid sector address . E7 seek error (track not found) E8 data mark read error E9 address mark read error EA body of data buffer is not zero after test data EB unique data for this drive/sector is incorrect. Presence of '\*' indictes a "hard" disc error means :- drive no 1 error type 3 (E3) track no IF p. <sup>s</sup> .n 0325 error was not recoverable on retry (\*) If after three retries the error persists, it will be logged as a hard error (indicated by \*).

Plotted Error Graphs

Errors may be summarised by use of the 'PG' command. This summary plots the track no. as the vertical ordinate and the number of errors as the horizontal ordinate.

A horizontal line may contain up to 11 error types (codes) with each character representing (n\*horizontal scale) errors.

The error graph is divided into two blocks. The left hand block relates to drive 0 errors, the right hand block to drive 1.

The graph is printed starting at the first track with errors logged and finishes with the last track with errors

### PAGE 0w7 EISCDOC .SA:2

logged.

To stop the display rolling off the screen, <control W> can be used to stop printing. Subsequent carriage returns will print a little at a time, an escape will terminate the 'PG', and any other character will resume continuous printing.

In the case of double sided systems, each disc 'cylinder' is considered as two tracks, so even track numbers correspond to side 0 of the disc and odd track numbers correspond to side 1.

*I*

 $\sim$ 

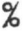

/ (

Utility Commands

Commands for utility programmes are as follows

- HD,d,hhhh Head load timing test on drive d at speed hhhh  $(10\%$  mS = D8F0)
- IX,d Index sensor alignment test on drive d. tl=tk 1. t2=tk 76.
- AT,d,s Read data amplitude test on drive d. s is optional side select (Ø or 1). tl=tk 0. t2=tk 76.
- RA,d,<sup>s</sup> **r** Radial alignment test on drive d. s is optional side select (0 or 1) tl=0-38. t2=77-38. t3=39-38. t4=37-38.
- AZ,d,s Head azimuth test on drive d. s is optional side select.  $t1=0-76$ .  $t2=75-76$ .
- T0 ,d Track zero sensor alignment test on drive d. tl=l-2 lp. t2=0-l lp. t3=0-2 lp.
- SK,d» <sup>s</sup> Head skew test on drive d. s is optional side select  $(\emptyset$  or 1). tl=l-76 lp.

RS,d,hhhh Read sector hhhh from drive d to buffer

WS,d,hhhh Write buffer to sector hhhh on drive d

DB Display buffer in hex and ascii

FB,hhhh Fill buffer with repeating pattern hhhh

The running test may be aborted by escape key

The next test of the sequence is entered by depressing space key Tests followed by letters "lp" move head between tracks shown.

The drive manufacturer's manual should be consulted for information on the tests which should be applied

## PAGE 008 DISCDOC.SA:2

 $\big($ 

V

Some tests require the appropriate alignment diskette and ask that it be inserted

Other tests require a scratch discette and ask that it he inserted.

\*►

*I*

Typing OS<CR> will return the user to the operating system (reboot).
FAIRLIGHT INSTRUMENTS PTY, LTD. 15 BOUNDARY STREET RUSHCUTTERS BAY. 2011 Ph. (02) 335222 SYDNEY, AUSTRALIA **TELEX: AA27998** 

DRAWING ATTACHED

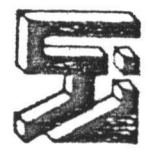

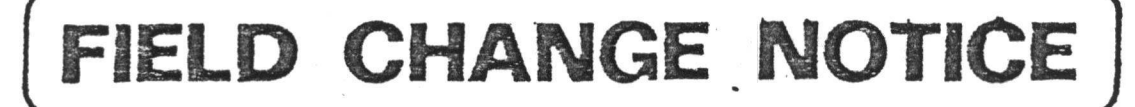

 $FCN No...50...$ 

## DATE 5th Oct. 1982 BY AJC

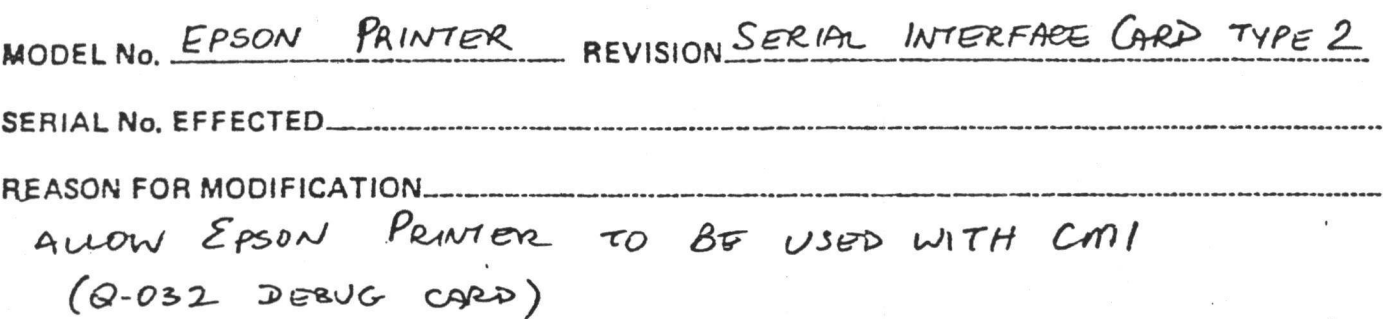

**MODIFICATION/CHANGE REQUIRE** Remove Senal Interface card from printer Solder Side of Card 1. Isolate pine 11, 12, 13 of 1c/3A (4075) from ground and eachother 2. Cut track from pin 6 of IC/2B (75189) to jumper J2. 3. Re-ronnect J2 to pin 10 of IC/3A (4075) 4. Reconnect pin 6 of 10/28 (75189) to pino 12 8 13 of 10/3A (4075) 5. Connect pin 11 of 4075 to pin 3 of 75189 Replace Card in printer.

**OVERLAYS ATTACHED** 

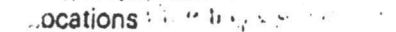

The company are the support of

u shows the component layout of the Serial Interface Board. (Cat. No.  $.46$ ).  $\sim$   $\sim$   $\sim$   $\sim$ 

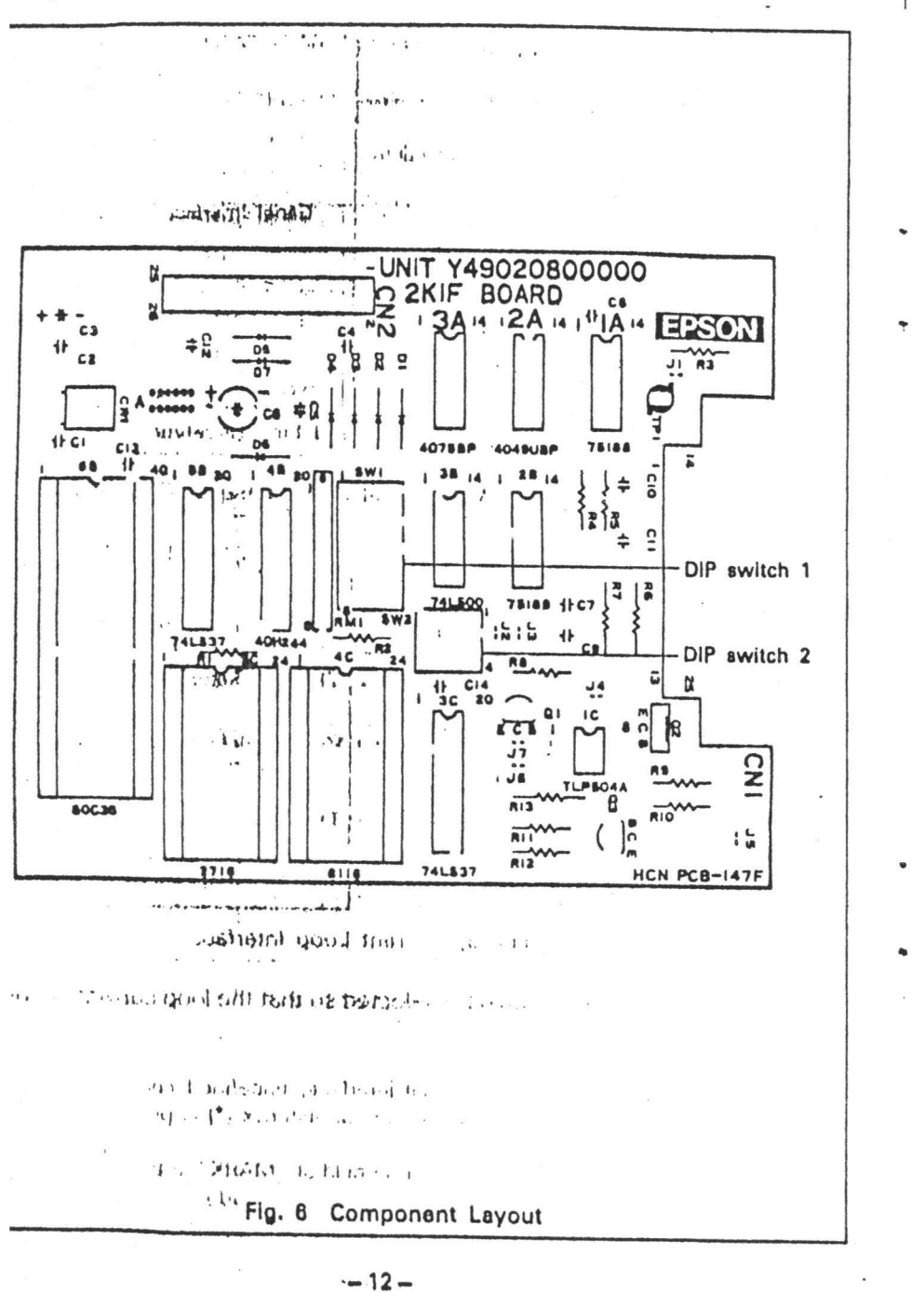

(5) Schematic Diagram

Fig. 7 shows the schematic diagram of the Serial Interface Board (Cat. No. 8145).

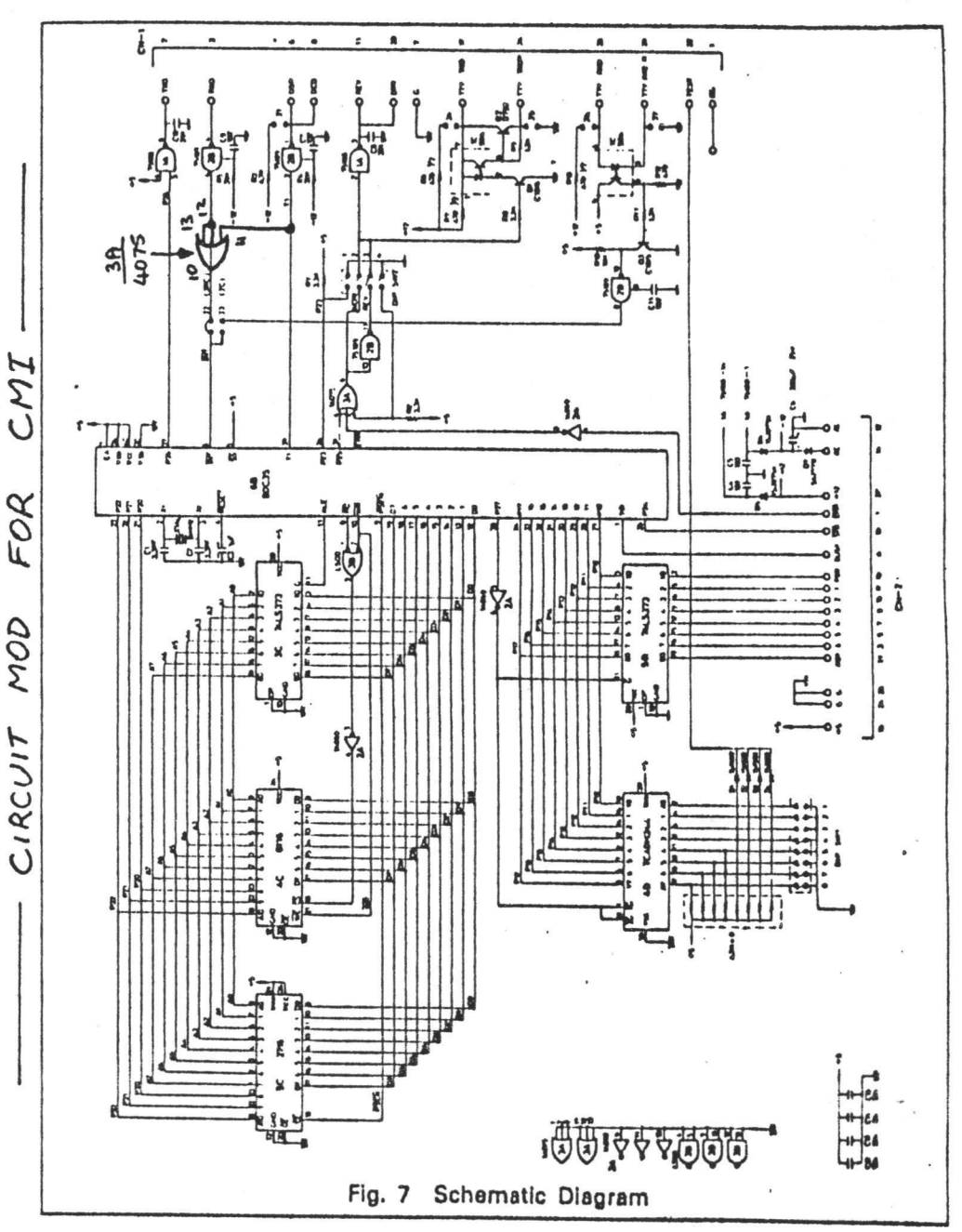

a a componente de la componentación de la componentación de la componentación de la componentación de la compo<br>La componentación de la componentación de la componentación de la componentación de la componentación de la co

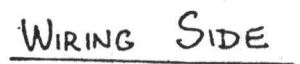

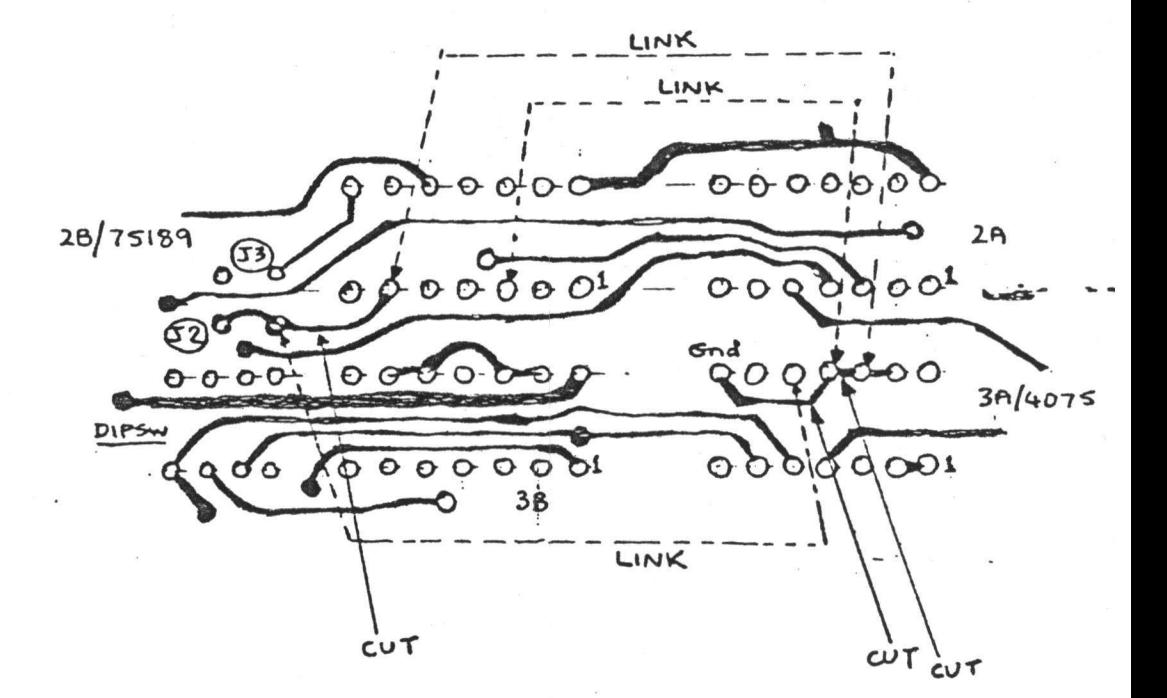

RS232C/CURRENT LOOP INTERFACE EPSON TYPE 2

P-C MODS FOR USE WITH CMI

**THE RESIDENCE OF THE PARTIES OF THE PARTY OF THE PARTY OF THE PARTY.** 

## $CMI$ EPSON PRINTER

CABLE CONNECTIONS

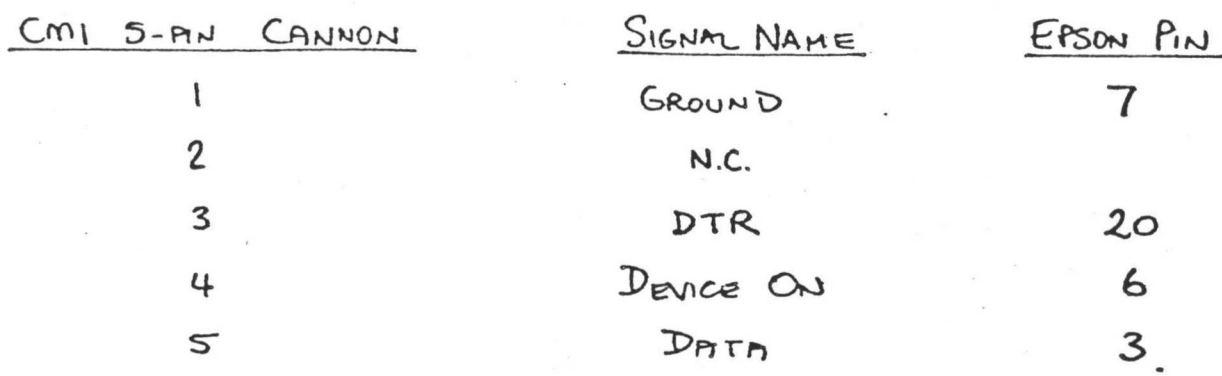

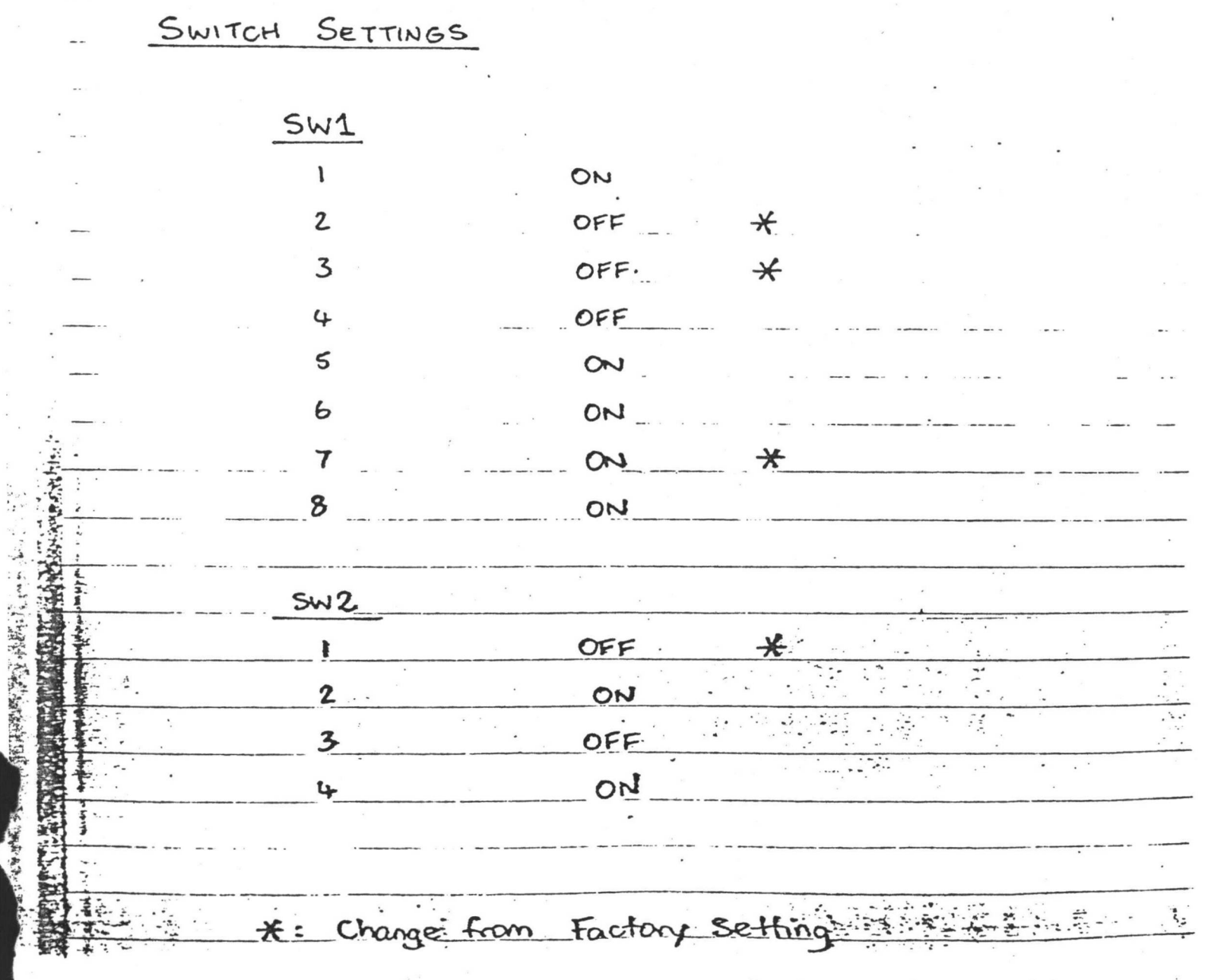

MEMO

Date: 13 July 1982

To: Will Alexander From: Dave Bross Re: Channel Card Replacement

Kim Ryrie advises that some of our systems have already been upgraded with new or modified channel cards.

Could you please advise Australia the following:

- a). Serial numbers of all systems needing channel card upgrades.
- b). Revision number I.D.'s for all channel cards in the above identified systems.

As discussed earlier, Australia agrees to suitably modify (or replace) the affected cards.

cc: Ed Matthews

DB:ij